**Lietošanas instrukcija** 

# AMAZONE

# **AMADOS+**

**ZA-M mēslojuma izkliedētāja vadības dators**

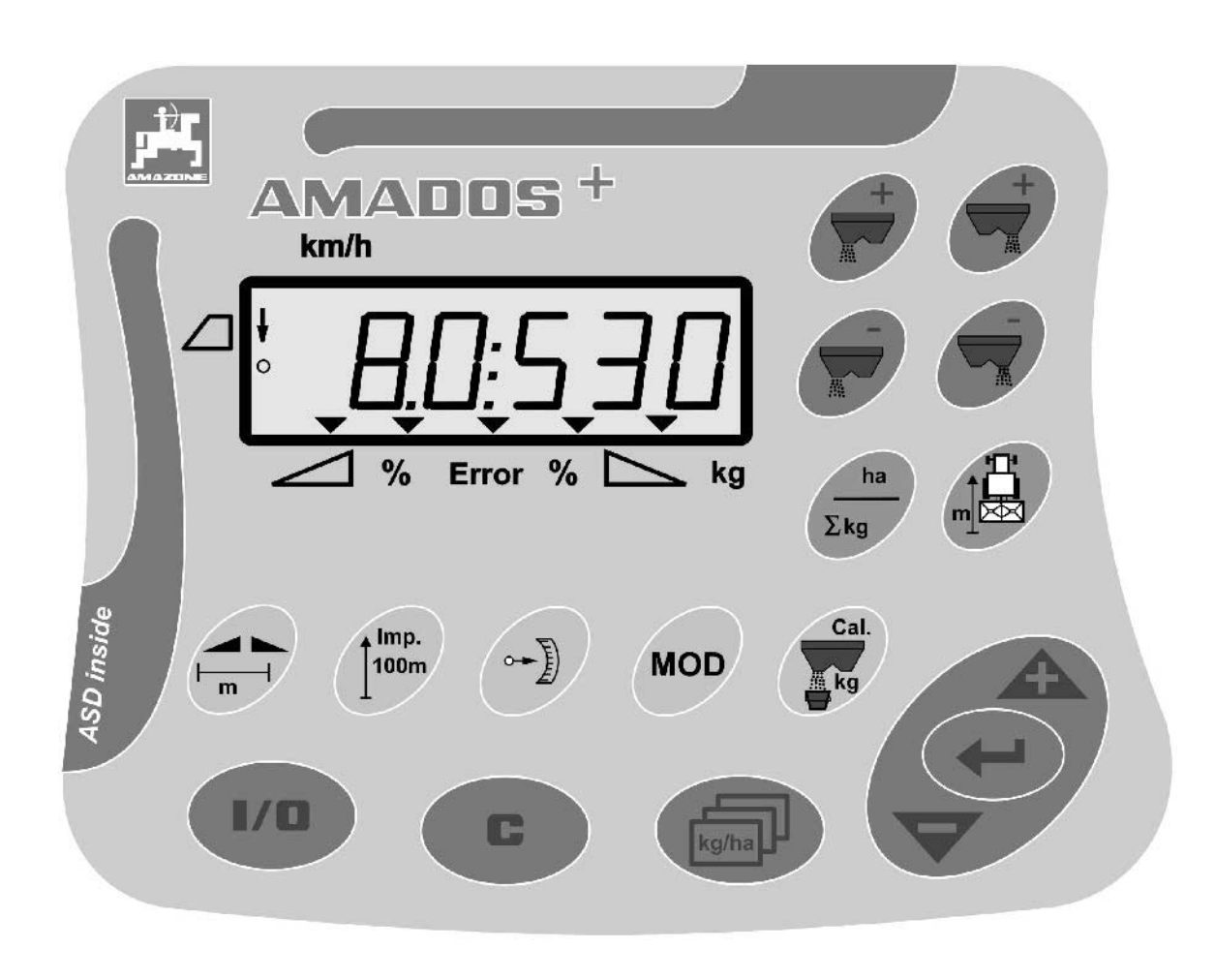

**Pirms ekspluatācijas uzsākšanas izlasiet un iegaumējiet šo lietošanas instrukciju! Saglabājiet turpmākai izmantošanai!**

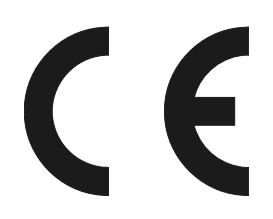

MG3232 BAG0058.2 05.09 Printed in Germany

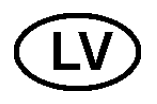

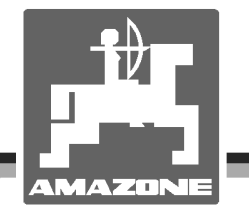

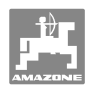

# *Nedrīkst domāt,*

*ka tas ir neērti un par lieku, lasīt lietošanas pamācību un vadīties pēc tās. Jo ar to nepietiek, dzirdēt no citiem un redzēt, ka mašīna ir laba, to nopirkt un ticēt, ka viss notiks pats no sevis. Šāds lietotājs tad ne vien pats nodarīs zaudējumus, bet arī kļūdīsies, par iespējamās neveiksmes iemeslu pasludinot mašīnu un ne sevi. Lai būtu drošs par labiem panākumiem, ir jāiedziļinās lietas būtībā, tas nozīmē, jāizglītojas par katras mašīnas detaļas uzdevumu un rīkojoties jāgūst treniņu. Un tikai tad būsi apmierināts gan ar mašīnu, gan pats ar sevi. Un to sasniegt ir šīs lietošanas pamācības uzdevums.* 

*Leipzig-Plagwitz 1872.*

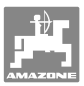

**Identifikācijas dati**  Ražotājs: **AMAZONEN-WERKE**  H. DREYER GmbH & Co. KG Mašīnas ident. Nr.: Tips: **AMADOS+ Ražotāja adrese**  AMAZONEN-WERKE H. DREYER GmbH & Co. KG Postfach 51 D-49202 Hasbergen Tālr.: Fakss: E-pasts: amazone@amazone.de + 49 (0) 5405 50 1-0 + 49 (0) 5405 501-234 **Rezerves daļu pasūtīšana AMAZONEN-WERKE**  H. DREYER GmbH & Co. KG Postfach 51 D-49202 Hasbergen

Tālr.: + 49 (0) 5405 501-290

Fakss: + 49 (0) 5405 501-106

E-pasts: et@amazone.de

Rezerves daļu katalogs internetā: www.amazone.de

Pasūtot rezerves daļas, lūdzu, vienmēr norādiet savas mašīnas numuru.

#### **Vispārīga informācija par ekspluatācijas instrukciju**

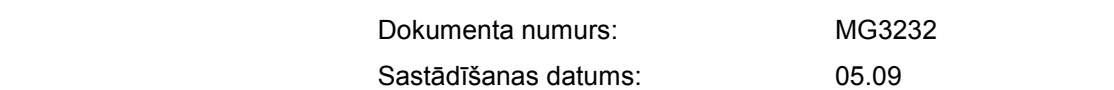

 Autortiesības pieder uzņēmumam **AMAZONEN-WERKE** H. DREYER GmbH & Co. KG, 2009

Saglabātas visas tiesības.

Šī materiāla pavairošana, arī fragmentārā veidā, ir atļauta tikai ar uzņēmuma **AMAZONEN-WERKE** H. DREYER GmbH & Co. KG atļauju.

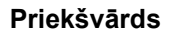

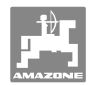

Cienījamais klient,

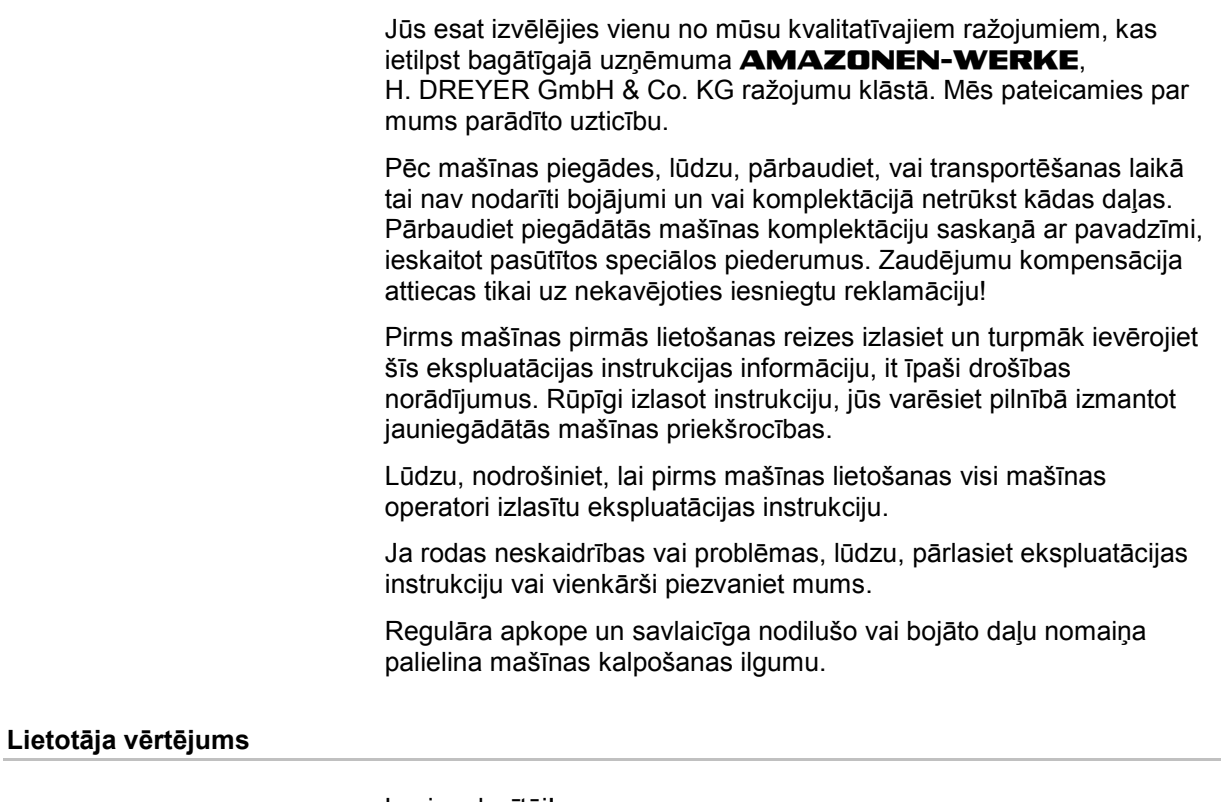

Ļ. cien. lasītāj!

Mūsu ekspluatācijas instrukcijas tiek regulāri atjauninātas. Jūsu priekšlikumi uzlabojumiem palīdzēsiet izveidot lietotājam arvien vairāk piemērotu ekspluatācijas instrukciju. Savus priekšlikumu, lūdzu, ssūtiet mums pa faksu.

#### **AMAZONEN-WERKE**

H. DREYER GmbH & Co. KG Postfach 51 D-49202 Hasbergen Tālr.: Fakss: E-pasts: amazone@amazone.de + 49 (0) 5405 50 1-0 + 49 (0) 5405 501-234

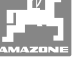

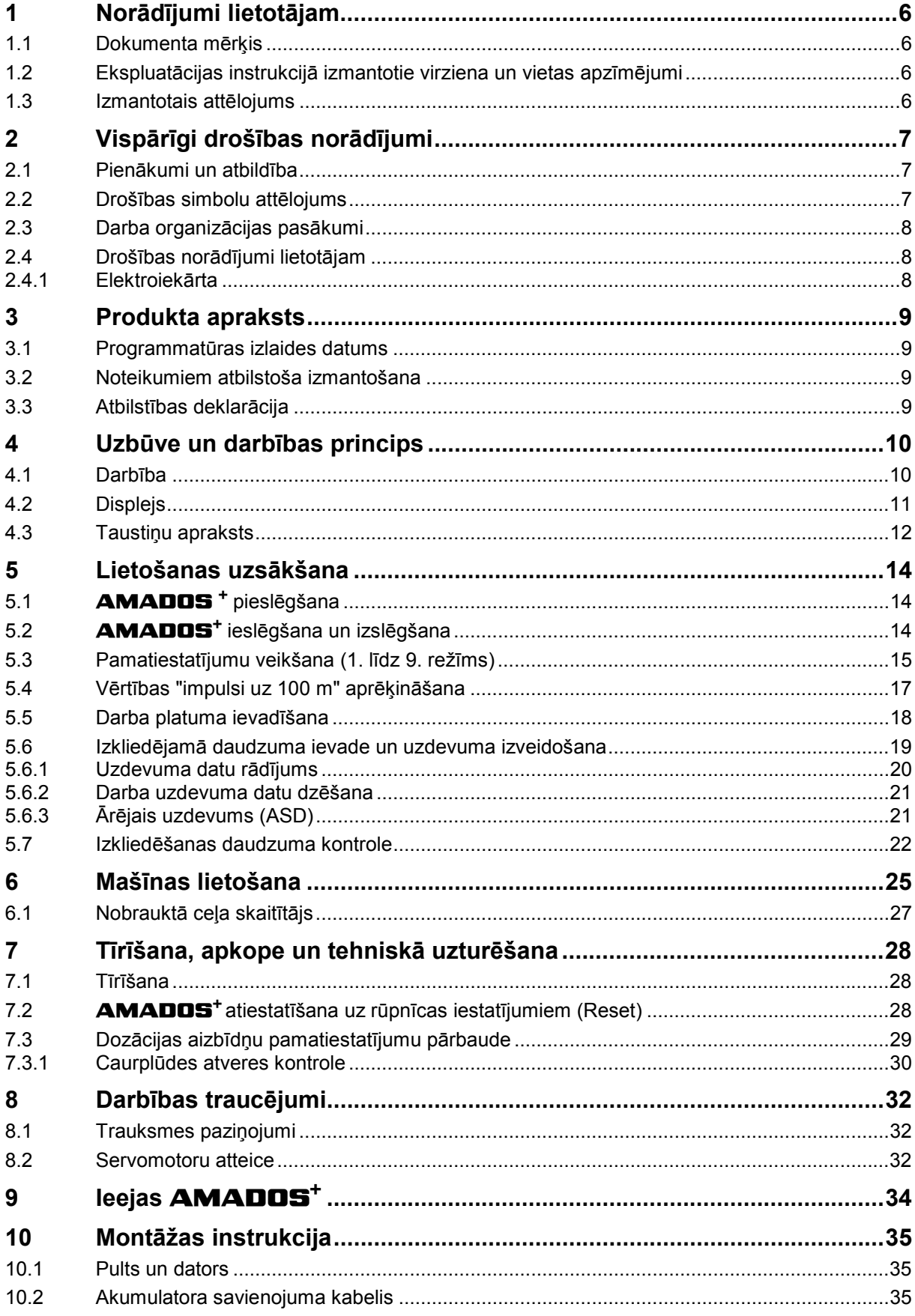

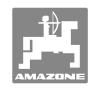

## **1 Norādījumi lietotājam**

 Nodaļā "Norādījumi lietotājam" apkopota informācija par ekspluatācijas instrukcijas lietošanu.

## **1.1 Dokumenta mērķis**

Šī ekspluatācijas instrukcija

- ietver aprakstu par mašīnas lietošanu un apkopi;
- satur svarīgus norādījumus drošai un efektīvai mašīnas izmantošanai;
- ir mašīnas sastāvdaļa, un tai vienmēr jāatrodas mašīnā vai vilcējtransportlīdzeklī;
- jāsaglabā turpmākai izmantošanai.

## **1.2 Ekspluatācijas instrukcijā izmantotie virziena un vietas apzīmējumi**

 Visi norādījumi par virzienu šajā ekspluatācijas instrukcijā vienmēr ir doti braukšanas virzienā.

#### **1.3 Izmantotais attēlojums**

#### **Norādījumi par veicamajām darbībām un to iznākumu**

 Norādījumi operatoram par veicamajām darbībām ir attēloti numurētā secībā. Ievērojiet norādīto darbību secību. Katras darbības iznākums attiecīgos gadījumos tiek norādīts ar bultiņu. Piemērs:

- 1. 1. darbība
- Mašīnas reakcija uz 1. darbību
- 2. 2. darbība

#### **Uzskaitījums**

 Uzskaitījums, kam nav noteiktas secības, tiek attēlots saraksta veidā ar punktiem. Piemērs:

- 1. punkts
- 2. punkts

#### **Pozīciju apzīmējumi attēlos**

Skaitli apaļajās iekavās norāda pozīcijas attēlos. Pirmais skaitlis apzīmē attēla numuru, bet otrais — pozīciju attēlā.

Piemērs (3/6. zīm.)

- 3. zīm.
- 6. pozīcija

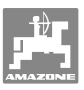

## **2 Vispārīgi drošības norādījumi**

Šī nodaļa satur svarīgus norādījumus drošai mašīnas ekspluatācijai.

#### **2.1 Pienākumi un atbildība**

**Ievērojiet šīs lietošanas instrukcijas norādījumus** 

 Galveno drošības norādījumu un drošības noteikumu pārzināšana ir mašīnas drošas izmantošanas un netraucētas ekspluatācijas pamatnosacījums.

#### **2.2 Drošības simbolu attēlojums**

 Drošības norādījumi ir marķēti ar trijstūra drošības simbolu un pirms tā esošu norādījuma vārdu. Signālvārds (briesmas, brīdinājums, uzmanību) apraksta pastāvošā apdraudējuma nopietnību, un tam ir šāda nozīme:

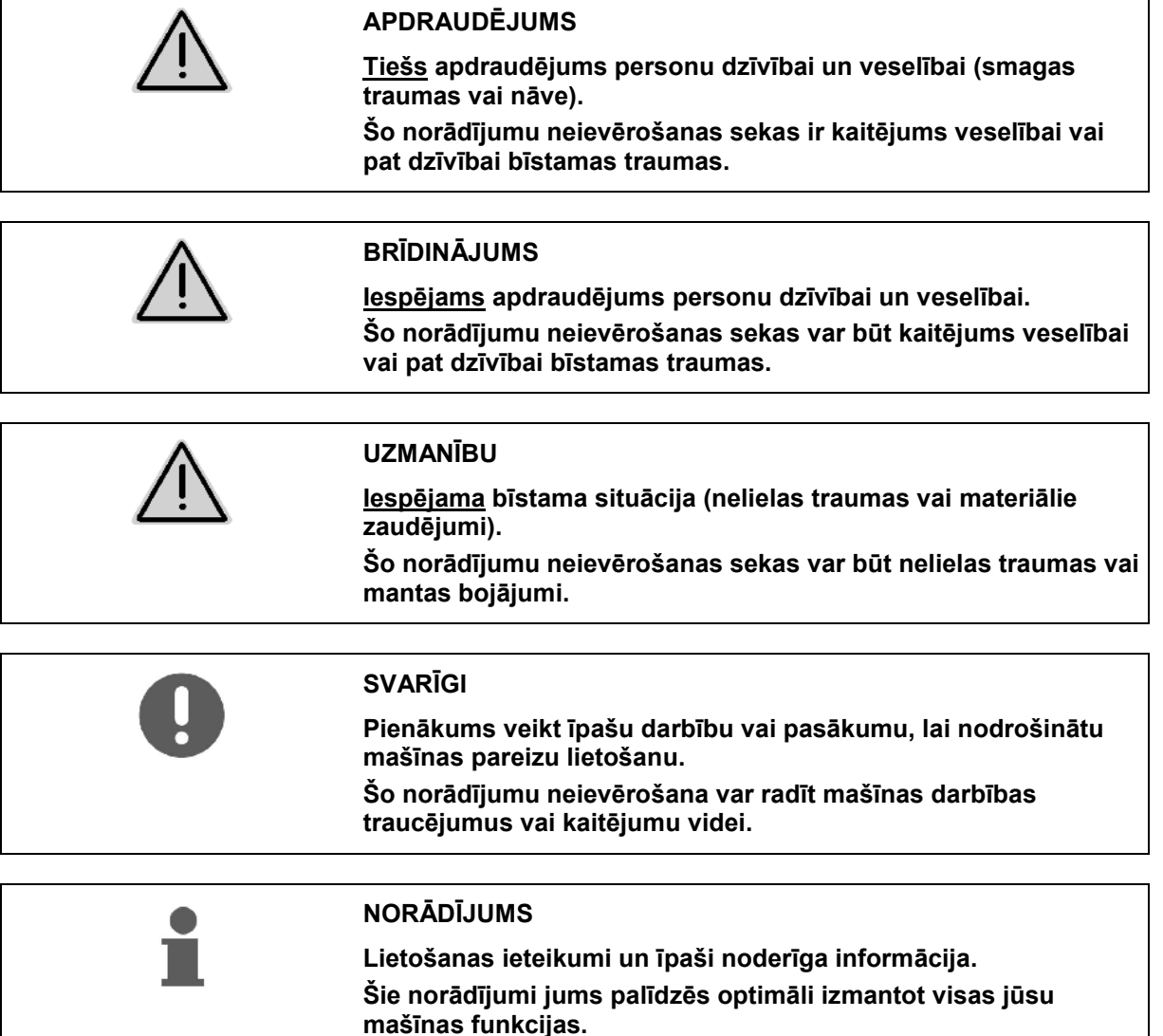

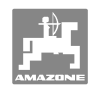

## **2.3 Darba organizācijas pasākumi**

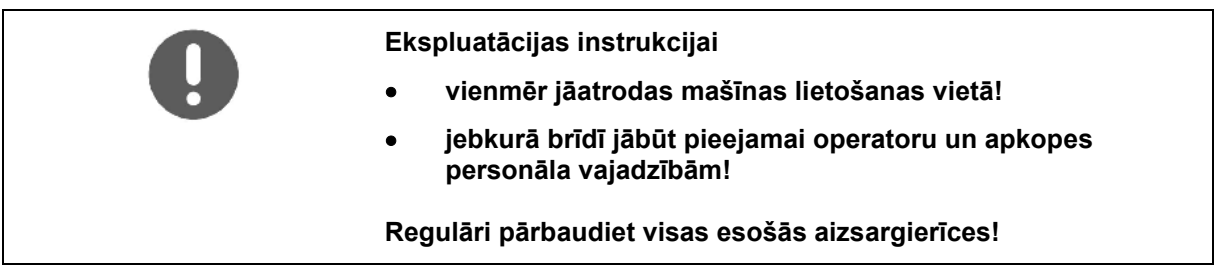

#### **2.4 Drošības norādījumi lietotājam**

#### **2.4.1 Elektroiekārta**

- Veicot elektroiekārtas apkalpi, vienmēr atvienojiet akumulatoru (mīnuspolu)!
- Lietojiet tikai attiecīgajam strāvas stiprumam paredzētos drošinātājus. Izmantojot pārāk stiprus drošinātājus, elektroiekārta tiek bojāta - ugunsbīstamība!
- Raugieties, lai akumulators tiktu pievienots pareizi pievienojiet vispirms pluspolu un pēc tam mīnuspolu! Atvienojot akumulatoru, vispirms atvienojiet mīnuspolu un pēc tam pluspolu!
- Akumulatora pluspolu vienmēr nosedziet ar tam paredzēto pārsegu. Saskare ar korpusu rada sprādzienbīstamību!
- Sprādzienbīstamība! Novērsiet dzirksteļu veidošanos un atklātu liesmu akumulatora tuvumā!
- Mašīna var būt aprīkota ar elektroniskiem komponentiem un elementiem, kuru darbību var ietekmēt citu ierīču elektromagnētiskais starojums. Šādi ietekmes faktori var radīt personu apdraudējumu, ja neievēro šādus drošības norādījumus.
	- Uzstādot mašīnā papildu elektroierīces un/vai elektroiekārtas komponentus, kas tiek pieslēgtas mašīnas elektroiekārtai, lietotāja pienākums ir pārbaudīt, vai tās neizraisa transportlīdzekļa elektroniskās iekārtas vai citu komponentu darbības traucējumus.
	- Ievērojiet, lai papildus uzstādītie elektroiekārtas un elektroniskās iekārtas elementi atbilstu Elektromagnētiskās saderības direktīvai 89/336/EEK spēkā esošajā redakcijā un uz tiem būtu CE marķējums.

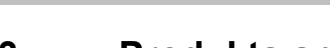

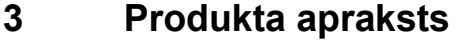

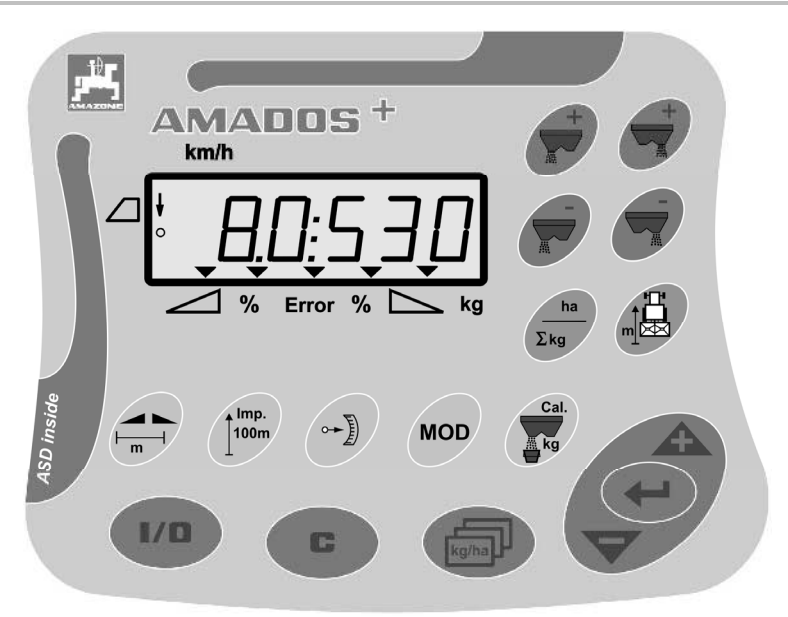

#### **AMADOS<sup>+</sup>** ir aprīkots ar

- 17 vadības taustiņiem,
- 6 ciparu displeju ar papildu indikācijas simboliem.

#### **3.1 Programmatūras izlaides datums**

 Šī lietošanas instrukcija ir derīga programmatūrai ar izlaides datumu 12.11.2007. Programmatūras izlaides datums uz īsu brīdi tiek parādīts pēc **AMADOS<sup>+</sup>** ieslēgšanas.

#### **3.2 Noteikumiem atbilstoša izmantošana**

#### **AMADOS<sup>+</sup>**

 izmanto kā **AMAZONE** mēslojuma izkliedētāja **ZA-M** indikācijas, pārraudzības un vadības ierīci.

Pie izmantošanas atbilstoši noteikumiem pieder arī:

- visu šīs ekspluatācijas instrukcijas norādījumu ievērošana,
- tehnisko pārbaužu un apkopes darbu izpilde,
- tikai oriģinālo **AMAZONE** rezerves daļu izmantošana.

Citāda izmantošana, kas nav minēta šajā aprakstā, ir aizliegta un tiek atzīta par noteikumiem neatbilstošu.

Par zaudējumiem, kas rodas noteikumiem neatbilstošas izmantošanas gadījumā:

- ekspluatācijas inženieris uzņemas personīgu atbildību,
- AMAZONEN-WERKE neuzņemas atbildību.

#### **3.3 Atbilstības deklarācija**

Direktīvu/standartu apzīmējumi

- Mašīna atbilst:  $\bullet$  Mašīnu direktīvai 98/37/EK
	- Elektromagnētiskās saderības direktīvai 89/336/EEK

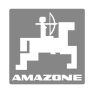

## **4 Uzbūve un darbības princips**

## **4.1 Darbība**

#### **AMADOS<sup>+</sup>**

- regulē izsmidzināšanas daudzumu [kg/ha] atkarībā no braukšanas ātruma. Šim nolūkam aizbīdņu stāvokli iespējams mainīt ar 2 servomotoru palīdzību.
- atvieglo izsmidzināmā daudzuma maiņu dažādos veidos (abiem aizbīdņiem kopā un atsevišķi).
- norāda faktisko braukšanas ātrumu [km/h].
- aprēķina katram uzdevumam
	- apstrādāto platību [ha],
	- izlietoto daudzumu [kg].
- norāda kopējo apstrādāto platību [ha].
- atvieglo "Ackerschlag" datnes uzdevuma datu apmaiņu.
- rāda **Limiter** pozīciju, izsmidzinot pie lauka robežas.
- atvieglo izkliedēšanu arī bez riteņu sensora/signāla kontaktligzdas pie traktora (ja bojāts riteņu sensors), ievadot simulētu ātrumu.

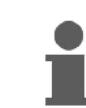

**AMADOS<sup>+</sup>** ir aprīkots ar atmiņu un akumulatoru. Visas ievadītās un aprēķinātās vērtības saglabājas iekārtā arī tad, kad tīkls izslēgts. Nākamās ieslēgšanas laikā tās būs atkal pieejamas.

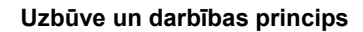

#### **4.2 Displejs**

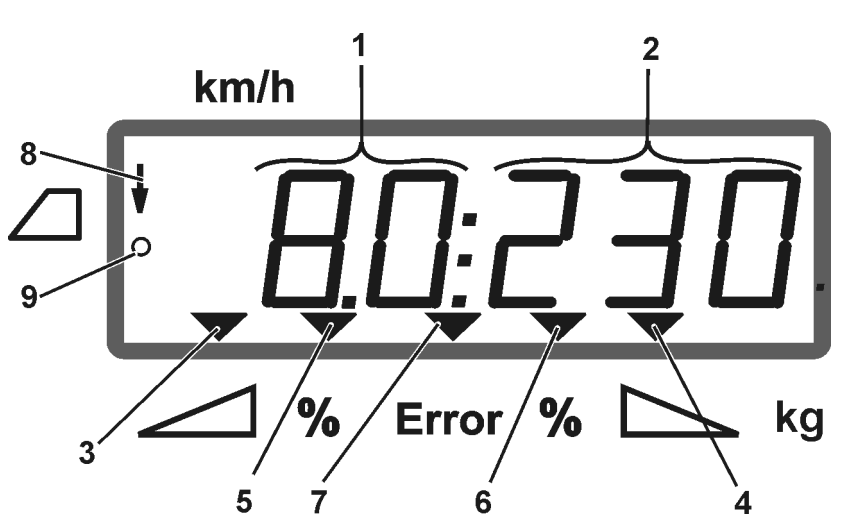

#### **1. zīm.**

Kad mašīna atrodas darba pozīcijā, displejs (1. zīm.) rāda:

- (1) Faktisko braukšanas ātrumu [km/h]
- (2) Faktisko izsmidzināšanas daudzumu [kg/ha]
- (3) Kreisās puses noslēdzamais aizbīdnis atvērts
- (4) Labās puses noslēdzamais aizbīdnis atvērts

Pašreizējo procentuālo izkliedēšanas daudzuma nobīdi no vēlamās vērtības

- (5) kreisās puses dozācijas aizbīdnim
- (6) labās puses dozācijas aizbīdnim
- (7) Kļūdas ziņojumu
- (8) **Limiter M** izmantošanas pozīciju (tikai stāvokļa sensoram)
- (9) Signālu pārraide no platības un nobrauktā ceļa uzskaites sensora uz **AMADOS<sup>+</sup>**

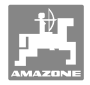

## **4.3 Taustiņu apraksts**

## **Oranžie taustiņi - mēslojuma izkliedētāja ekspluatācija:**

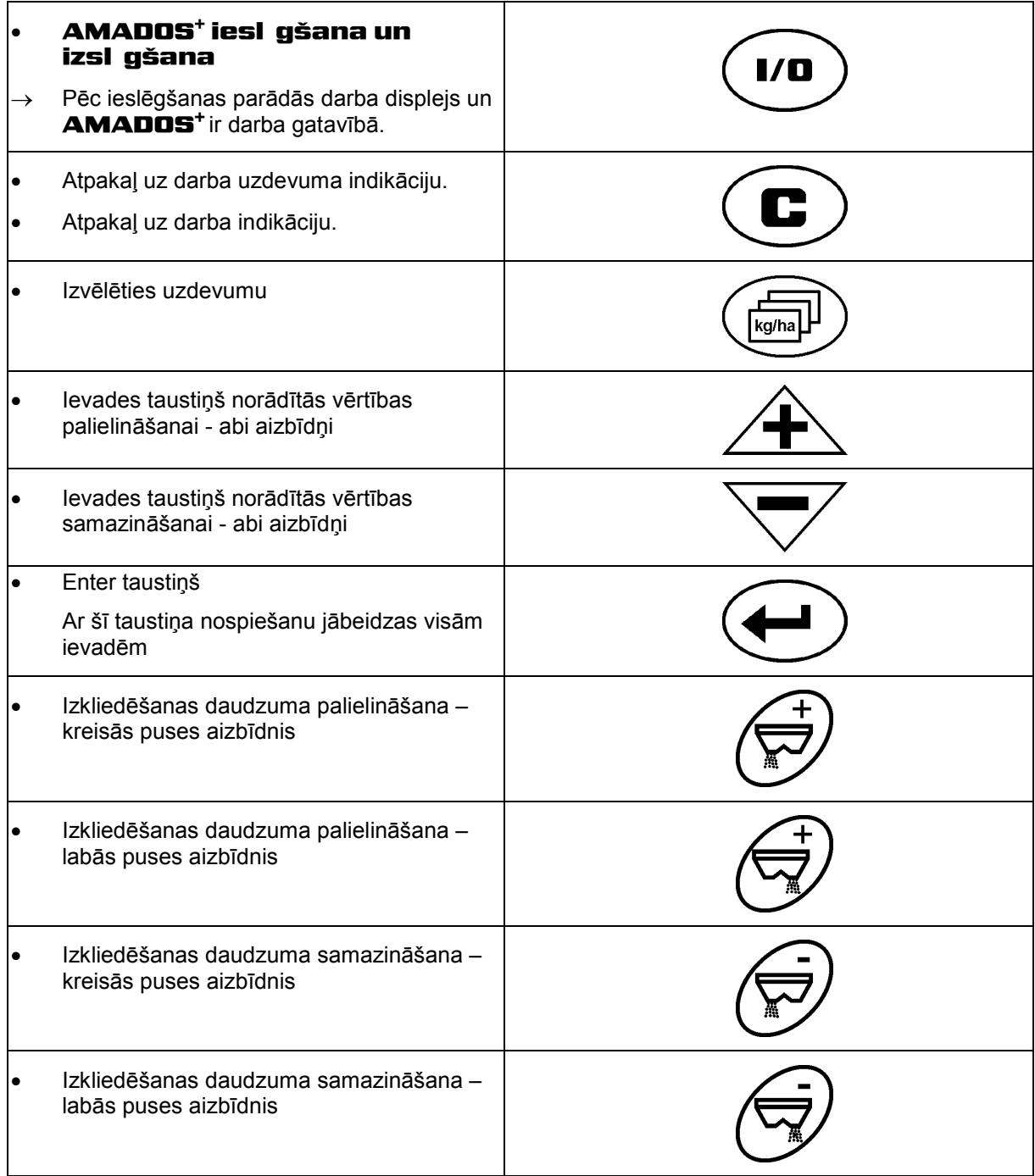

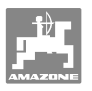

#### **Zilie taustiņi - darba parametri:**

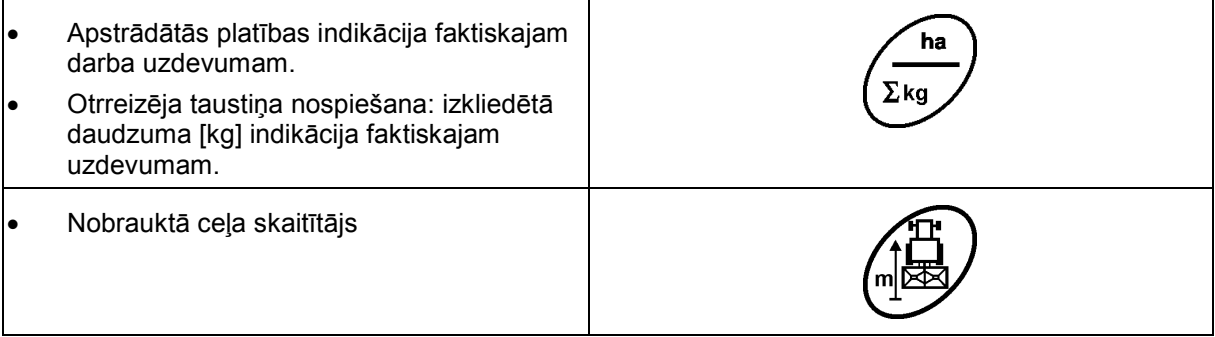

## **Dzeltenais taustiņš - mēslojuma izkliedētāja pamatiestatījumu veikšanai:**

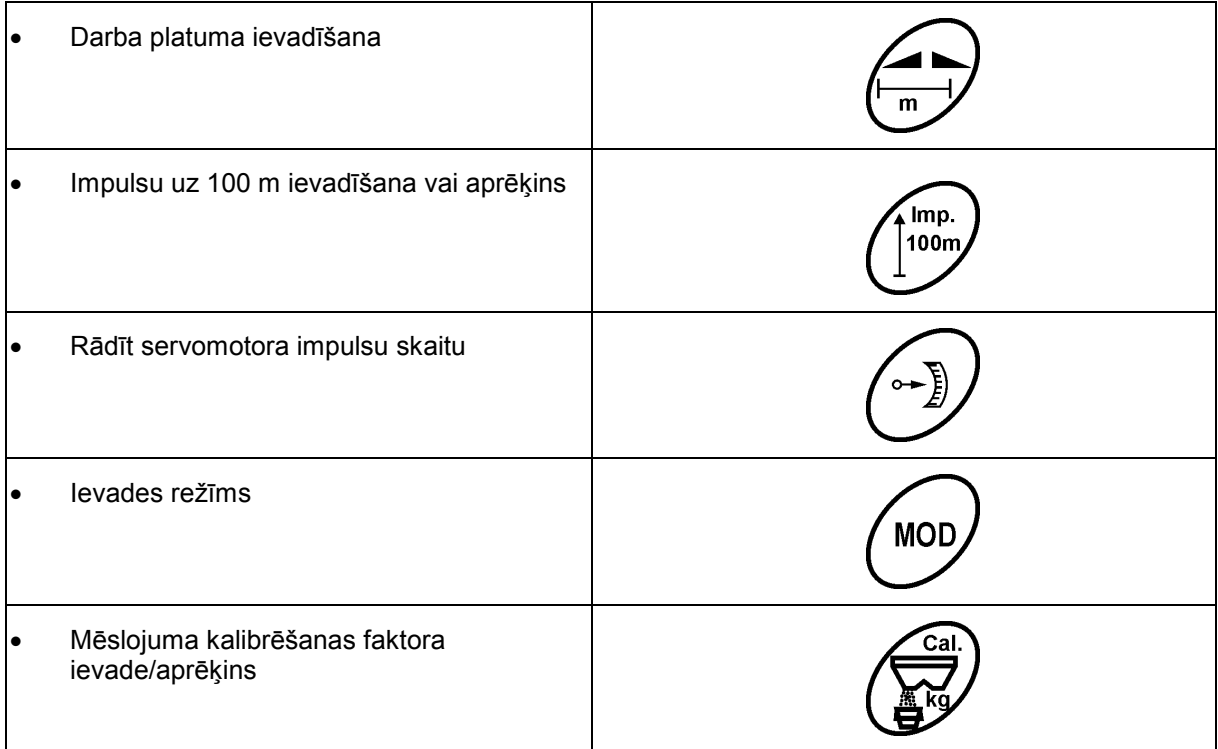

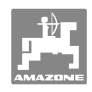

## **5 Lietošanas uzsākšana**

 Šajā nodaļā jūs atradīsiet informāciju par savas mašīnas ekspluatācijas uzsākšanu.

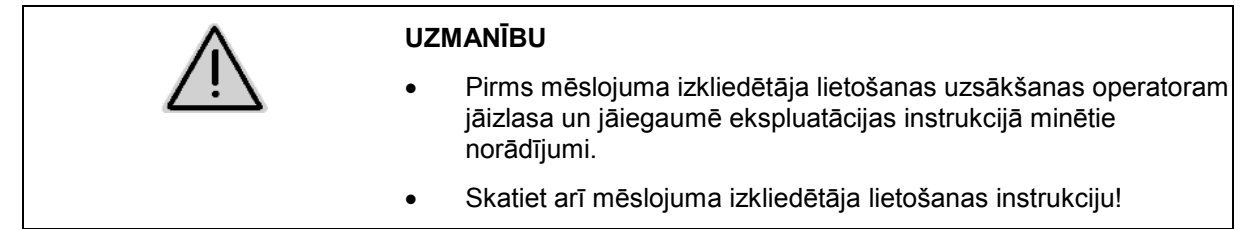

## **5.1 AMADOS + pieslēgšana**

- 1. Traktoram piemontēto/piekabināto mašīnu pieslēdziet ar mašīnas kontaktu (2. zīm./1).
- 2. Signāla kabeli no traktora signāla kontaktligzdas vai no X sensora (2. zīm./2) pieslēdziet **AMADOS <sup>+</sup>** .

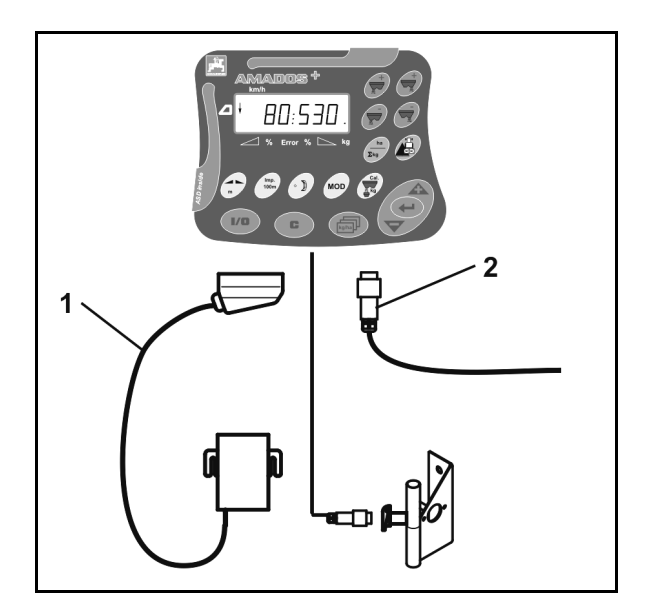

**2. zīm.** 

## **5.2 AMADOS+ ieslēgšana un izslēgšana**

Lai ieslēgtu un izslēgtu **AMADOS<sup>+</sup>** , nospiediet taustiņu .

.

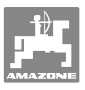

## **5.3 Pamatiestatījumu veikšana (1. līdz 9. režīms)**

Tiklīdz pēc ieslēgšanas parādīsies darba displejs, būs iespējams ievadīt 1. līdz 9. režīmu.

#### **1. - 9. režīma indikators**

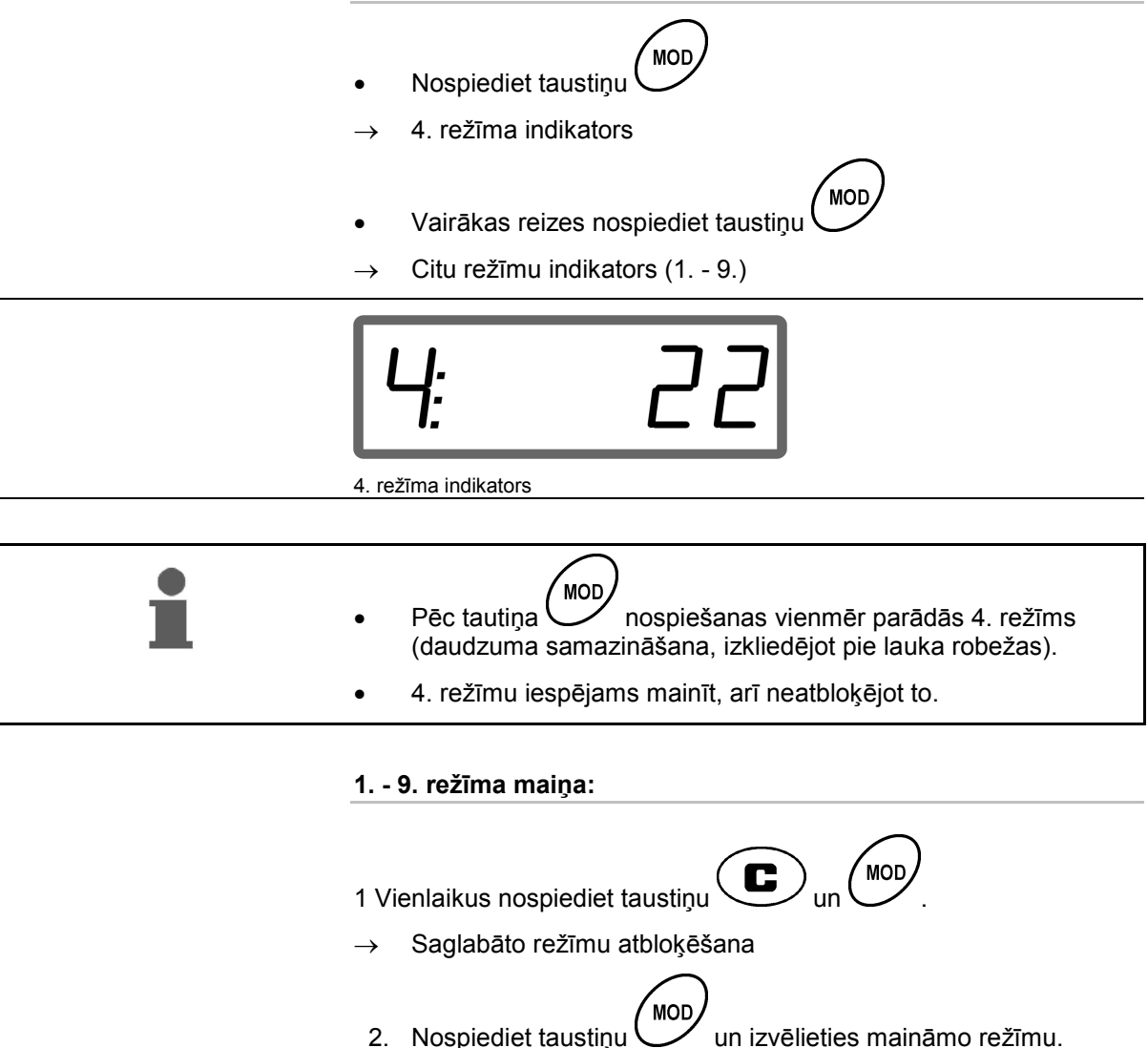

3. Ar taustinu  $\angle \mathbf{F}$  vai  $\sqrt{\phantom{a}}$  ievadiet vērtību.

5. Ar taustiņu *izvēlieties citu maināmo režīmu vai* 

atgriezieties ar taustiņu **atpakaļ** uz darba displeju.

4Apstipriniet to ar taustiņu .

**MOD** 

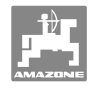

#### **1. režīms**

#### **Mašīnas tipa izvēle**

```
2 = ha skaitītājs
```
5 = mēslojuma izkliedētāja  $ZA-M$  (rūpnīcas iestatījums)  $\rightarrow$  izvēle

#### **2. režīms**

#### **Daudzuma soļa % ievade**

Izkliedējamā daudzuma palielināšanas vai samazināšanas ievade, nospiežot taustiņu (vienā vai abās pusēs)

(0% - 99%, rūpnīcas iestatījums 10%)

#### **3. režīms**

#### **Vai pieejams Limiter ar stāvokļa sensoru (opcija)?**

- 0 = **Limiter** bez stāvokļa sensora, nav Limiter Rūpnīcas iestatījums.
- 1 = **Limiter** ar stāvokļa sensoru, uzmontēts kreisajā pusē.
- 2 = **Limiter** ar stāvokļa sensoru, uzmontēts labajā pusē.

#### **4. režīms**

#### **Daudzuma samazināšanas % ievade, lai izkliedētu pie lauka robežas**

Pie robežas esošā dozācijas aizbīdņa padeves daudzuma samazināšana, lai izkliedētu pie lauka robežas un lauka robežas/grāvja.

(0% - 99%, rūpnīcas iestatījums 0%)

#### **5. režīms**

#### **Maksimālā vēlamā uzdevumu skaita ievade**

(1 - 99, rūpnīcas iestatījums 20)

#### **6. režīms**

#### **Paredzamā, vidējā darba ātruma ievade**

**AMADOS<sup>+</sup>** nepieciešama ievadītā vērtība, lai aprēķinātu mēslojuma kalibrēšanas faktoru.

(0 km/h līdz 99 km/h, rūpnīcas iestatījums 12 km/h)

#### **7. režīms**

#### **ievade nav nepieciešama**

#### **8. režīms**

#### **Teorētiskā ātruma ievade ātruma simulatoram**

(0 km/h līdz 99,9 km/h, rūpnīcas iestatījums 0 km/h $\rightarrow$  braukšanas simulators izslēgts)

#### **9. režīms**

#### **Sērijveida saskarnes pārraides ātruma ievade**

(57600 bodi / rūpnīcas iestatījums 19200 bodi)

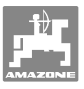

#### **5.4 Vērtības "impulsi uz 100 m" aprēķināšana**

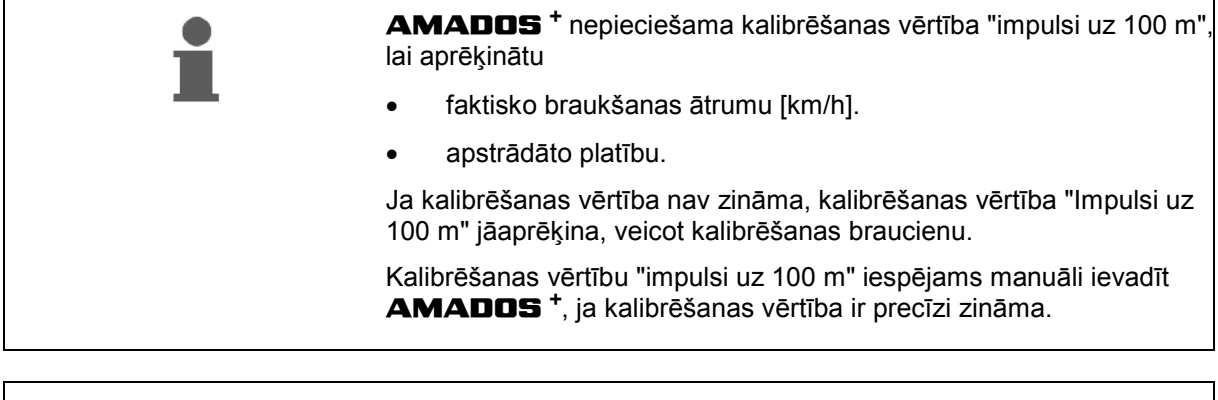

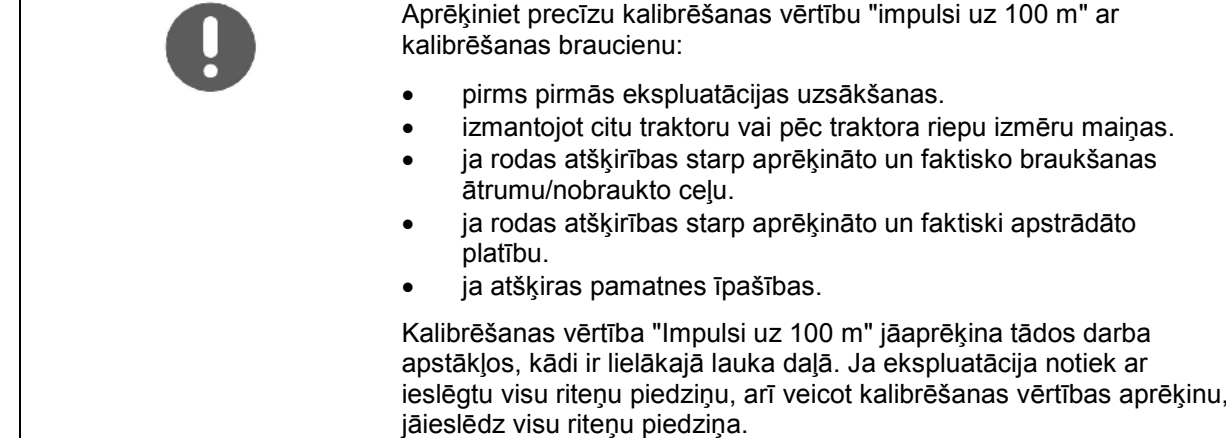

#### **Vērtības "impulsi uz 100 m" aprēķināšana:**

- 1. Nomēriet uz lauka precīzi 100 m posmu.
- 2. Atzīmējiet sākuma un gala punktu (3. zīm.).

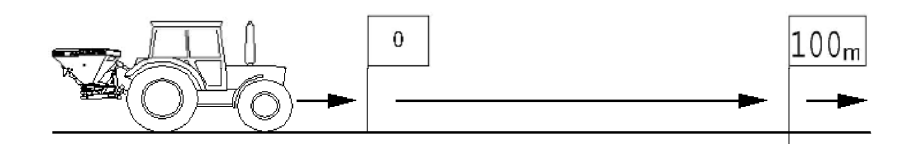

**3. zīm.** 

3. Vienlaikus nospiediet taustiņu  $\left(\bigcup_{i=0}^{\text{Imp.}}\right)$  un  $\left(\bigcap_{i=0}^{\infty}$ 

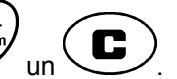

- 4. Nobrauciet precīzi 100 m posmu un apturiet traktoru.
- $\rightarrow$  Kalibrēšanas brauciena laikā nespiediet taustiņu.

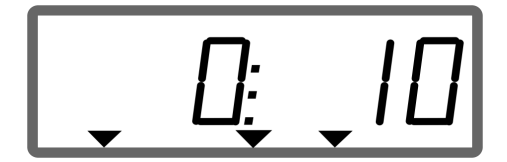

Kalibrēšanas laikā redzamais indikators

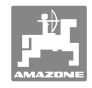

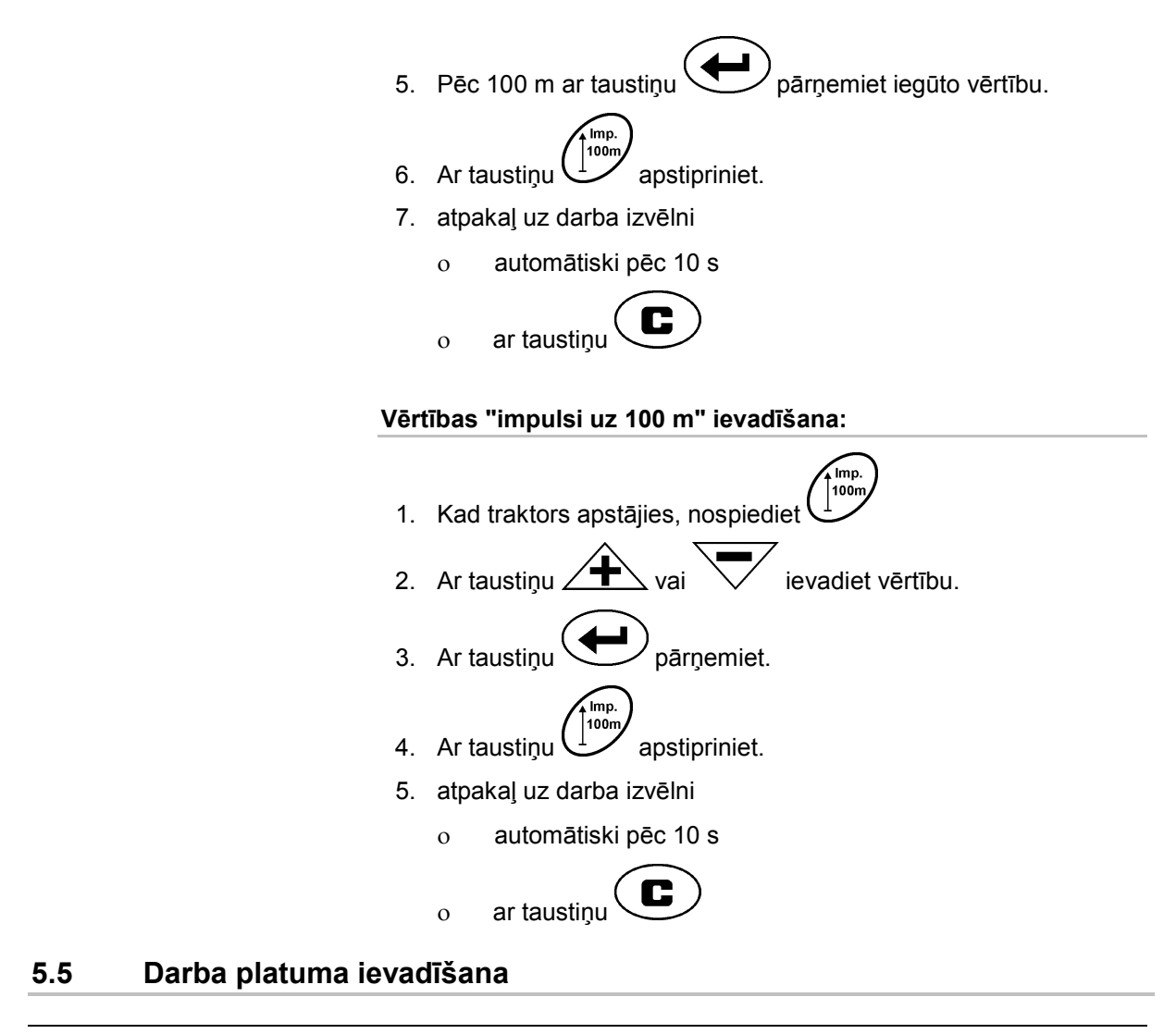

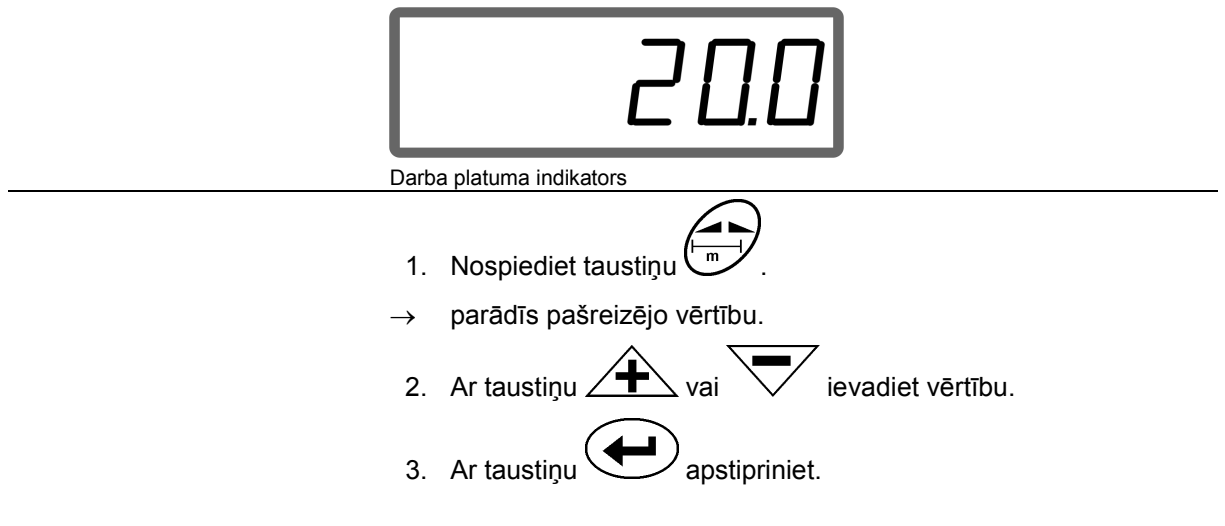

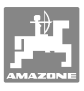

## **5.6 Izkliedējamā daudzuma ievade un uzdevuma izveidošana**

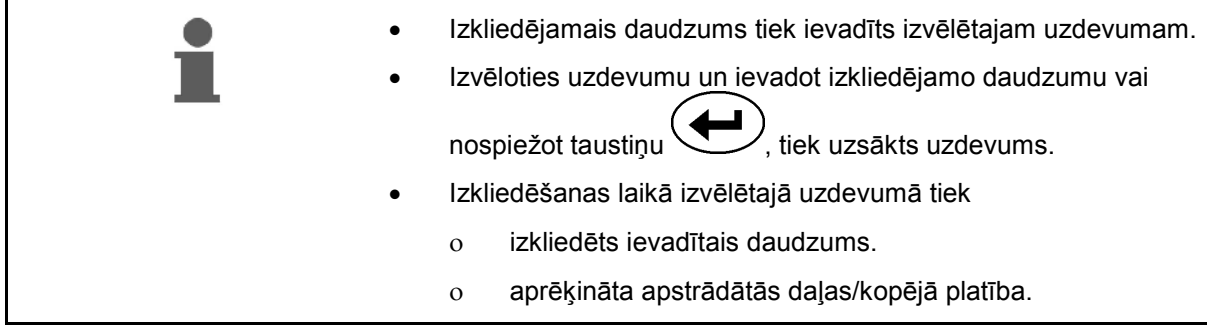

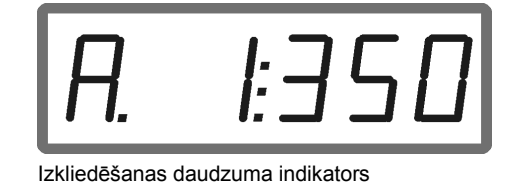

1. Nospiediet taustiņu ( $\left(\begin{matrix} \sqrt{\frac{log_{10}}{log_{10}}}\end{matrix}\right)$ , kad traktors apstājies.

 $\rightarrow$  Displejā parādās pēdējais apstrādātais darba uzdevums

2. Ar taustiņu  $\left(\begin{array}{c} \sqrt{\text{kgm}} \end{array}\right)$  izvēlieties uzdevumu

3. Ar taustiņu  $\angle T \rightarrow$ , resp.,  $\vee$  ievadiet vēlamo izkliedēšanas daudzumu [kg/ha], piem., "350" izkliedēšanas daudzumam 350 kg/ha.

 $\rightarrow$  Ja izkliedēšanas daudzums pārsniedz 1000 kg

- o darba displejā ceturtais cipars neparādās,
- o daudzpunktes vieta parādās divpunkte.

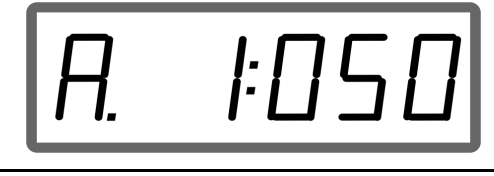

4. Ar taustiņu  $\bigcup$  apstipriniet.

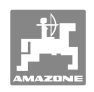

#### **5.6.1 Uzdevuma datu rādījums**

- 1. Nospiediet taustiņu (iespējams, vairākkārtīgi).
- Izvēlieties uzdevumu.

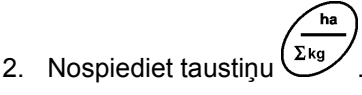

 $\rightarrow$  Uzdevumam tiek norādīta apstrādātā platība hektāros.

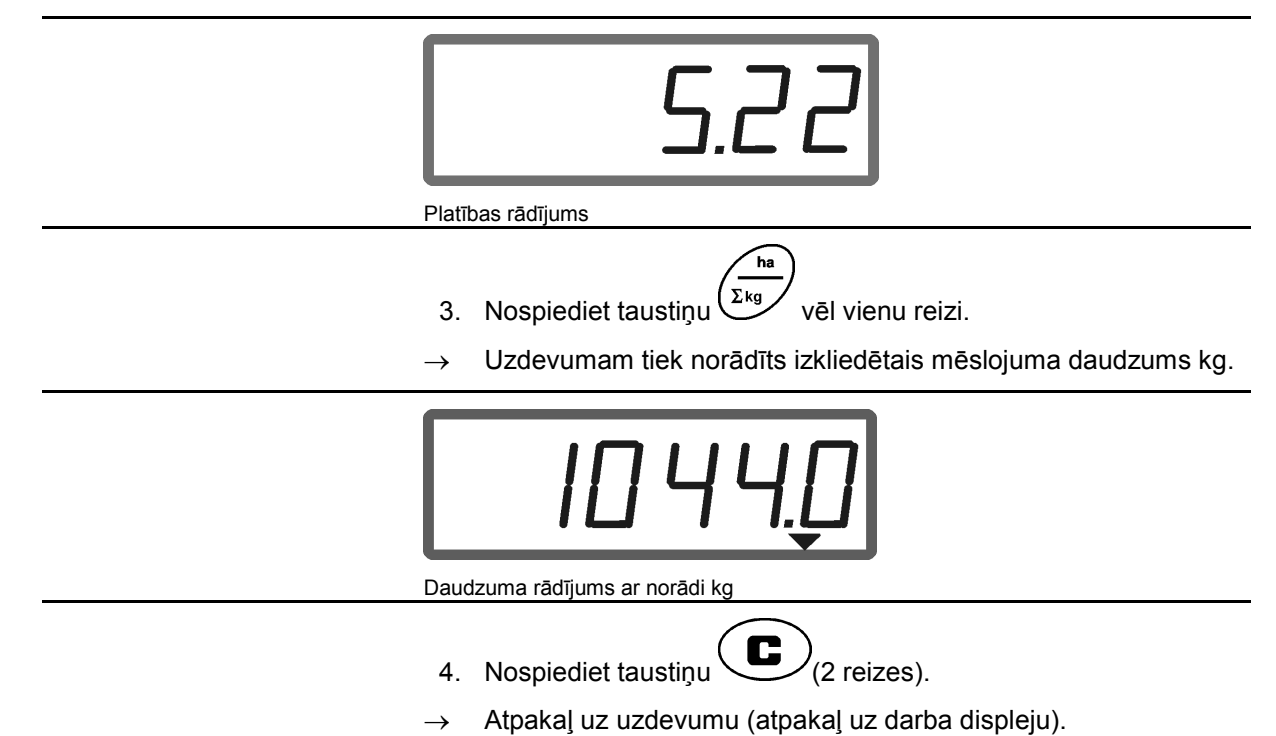

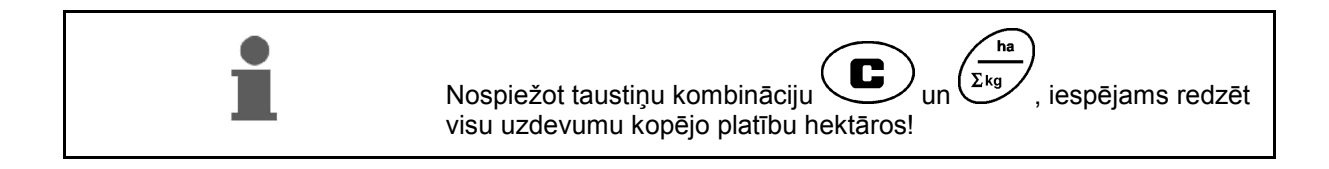

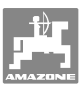

#### **5.6.2 Darba uzdevuma datu dzēšana**

Tālāk aprakstīts uzdevumam saglabāto datu dzēšanas process.

- 1. Nospiediet taustiņu (iespējams, vairākkārtīgi).
- Izvēlieties izdzēšamo uzdevumu.
- 2. Vienlaikus nospiediet taustiņu $\bigcup_{un} ($
- $\rightarrow$  Uzdevuma dati tiek dzēsti.
- 3. Nospiediet taustiņu $\left(\mathbf{C}\right)_{(2 \text{ rejects apstiprint})}$ .
- $\rightarrow$  Atpakaļ uz uzdevumu (atpakaļ uz darba displeju).

#### **5.6.3 Ārējais uzdevums (ASD)**

Izmantojot personālo ciparasistentu, uz ierīci **AMADOS +** var pārsūtīt ārēju darba uzdevumu.

Šādam darba uzdevumam vienmēr tiek piešķirts darba numurs AE (4. zīm.).

Datu pārsūtīšanai izmanto seriālo pieslēgvietu.

- Šim nolūkam iestatiet sērijveida saskarnes pārraides ātrumu uz 19200 vai 57600 bodiem (9. režīms).
- Šim nolūkam nepieciešams Y kabelis.

#### 5. zīm./...

- (1) Personālā ciparasistenta pieslēgums
- (2) Signāla kontaktligzdas vai impulsi minūtē sensora pieslēgums.
- (3) Pieslēgums pie **AMADOS<sup>+</sup>**(4).

Ārējā darba uzdevuma sākšana un beigšana notiek ar pieslēgto datoru.

Ārējā uzdevuma ārkārtas pārtraukšana ar **AMADOS<sup>+</sup>** :

1. vienlaikus nospiediet taustiņu  $\left(\bigcup_{i=1}^n a_i\right)$ 

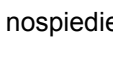

.

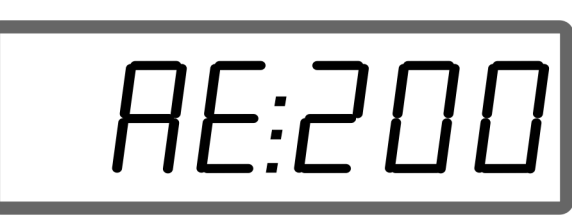

**4. zīm.** 

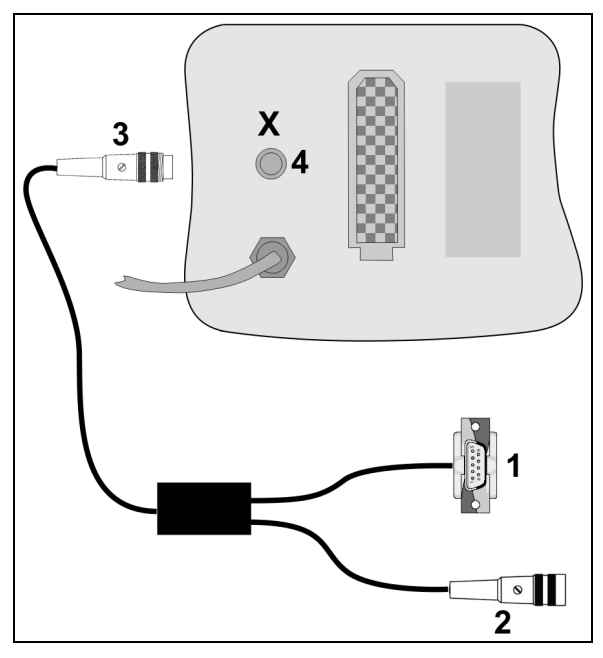

**5. zīm.** 

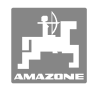

## **5.7 Izkliedēšanas daudzuma kontrole**

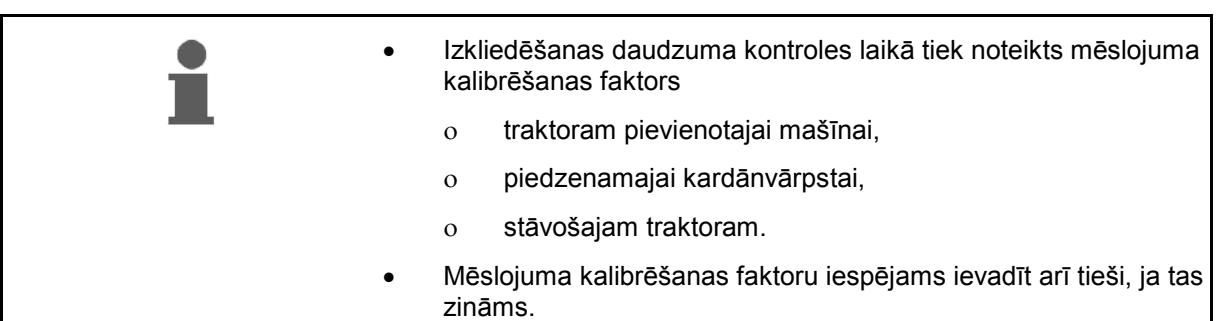

#### **Mēslojuma kalibrēšanas faktora noskaidrošana**

Mēslojuma kalibrēšanas faktors nosaka **AMADOS<sup>+</sup>** regulēšanas darbības un ir atkarīgs no

- izkaisāmā mēslojuma plūstamības,
- ievadītā izkaisāmā daudzuma,
- ievadītā darba platuma.

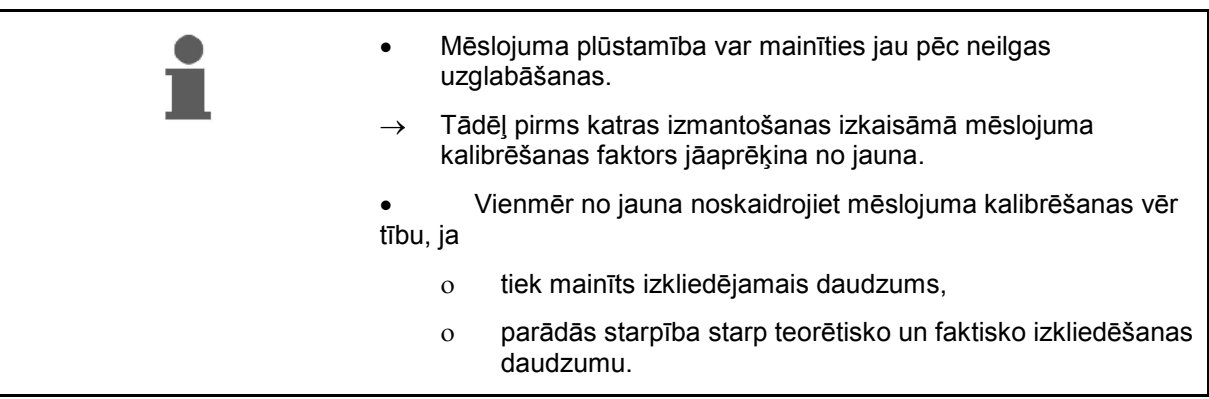

Ievērojiet Tabula 1 norādīto maksimālos ievadāmos izkliedēšanas daudzumus atkarībā no darba platuma un darba ātruma.

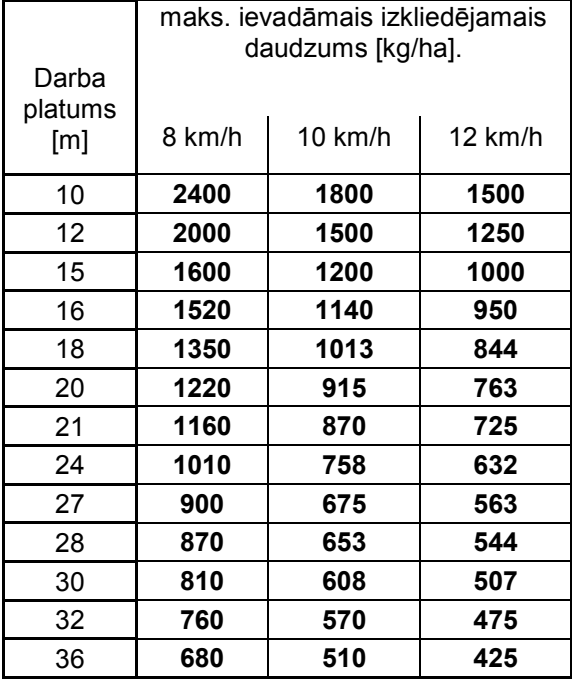

#### **Mēslojuma kalibrēšanas faktora aprēķins stāvot:**

- 1. Pārbaudiet un vajadzības gadījumā koriģējiet vēlamā izkliedējamā daudzuma un darba platuma ievadītas vērtības.
- 2. Iepildiet materiāla tvertnē pietiekamu daudzumu mēslojuma.
- 3. Noņemiet **kreisās** puses izkliedētāja disku un atkal ieskrūvējiet spārnuzgriezni pārvadmehānisma vārpstā.
- 4. Nostipriniet savākšanas tvertni zem izplūdes atveres, skatīt **ZA-M** lietošanas instrukciju.

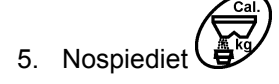

6. Ar taustiņiem  $\angle \blacktriangleright$ , resp.,  $\forall$  ievadiet kalibrēšanas vērtību uz displeja, piem., 1.00.

Lai ievadītu kalibrēšanas faktoru

- to (daudzuma faktoru) var noskaidrot izkliedēšanas tabulā.
- var izmantot praksē iegūtas vērtības.

#### **Reālie kalibrēšanas faktori (0.7-1.4):**

- apm. 0.7 urīnvielai
- apm. 1.0 kaļķa amonija salpetrim (KAS)
- apm. 1.4 smalkiem, smagiem PK minerālmēsliem

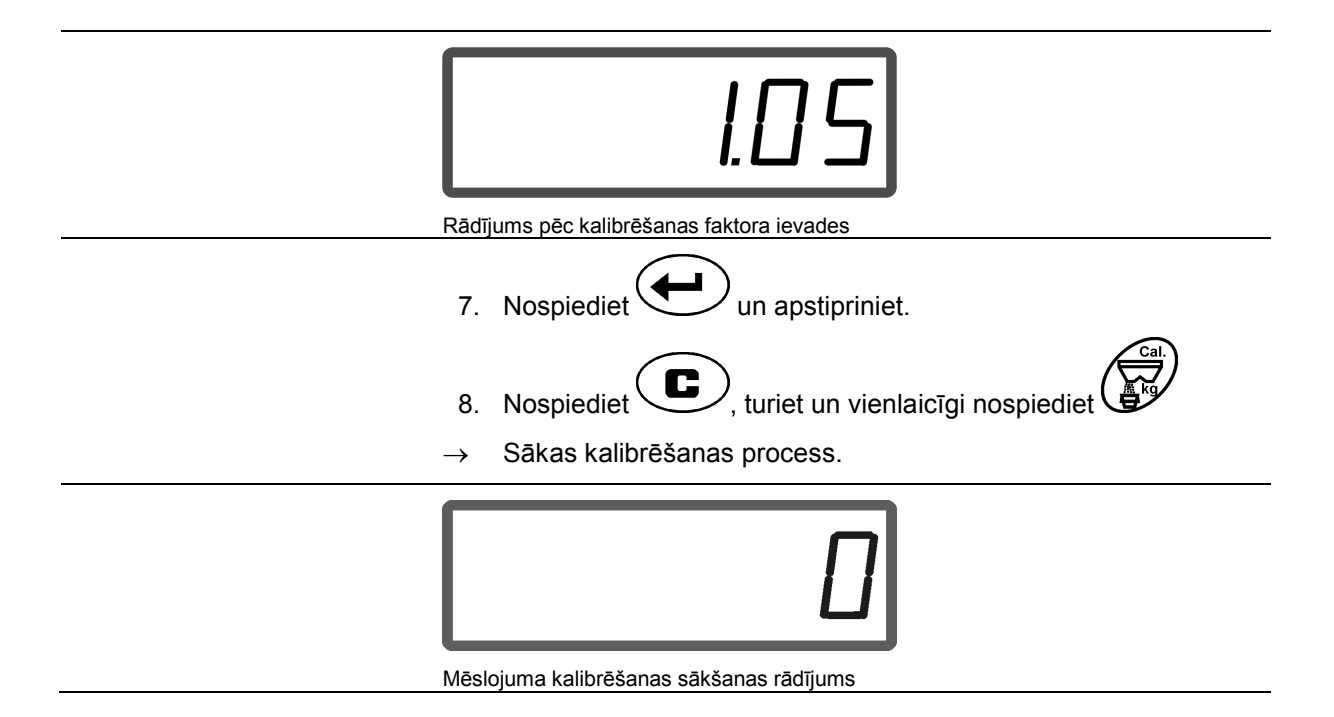

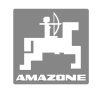

- 9. Darbiniet kardānvārpstu ar apgriezienu skaitu, kas norādīts izkliedēšanas tabulā.
- 10. Atveriet kreisās puses noslēdzamo aizbīdni.
- $\rightarrow$  Displejā parādās aizbīdņa atveres laiks.
- 11. Aizveriet kreisās puses noslēdzamo aizbīdni,
- $\rightarrow$  kad spainis pilns.

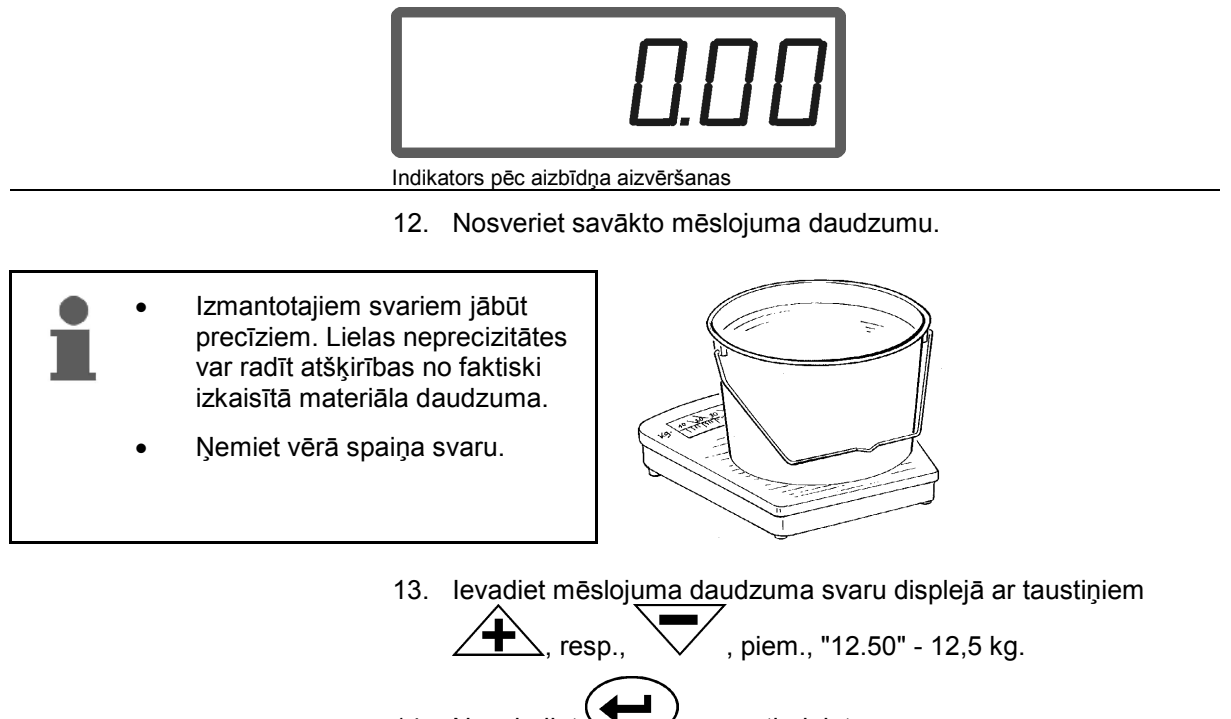

- 14. Nospiediet  $\sum$  un apstipriniet.
- → **AMADOS<sup>+</sup>** aprēķina mēslojuma kalibrēšanas faktoru.
- 15. Nospiediet  $\bigoplus^{\text{kg}}$ , un tiks parādīts mēslojuma kalibrēšanas faktors.
- 16. Pēc kalibrēšanas beigām atkal uzmontējiet izkliedētāja disku.

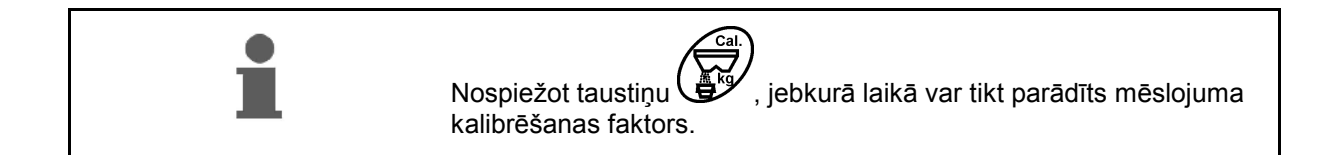

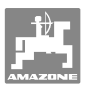

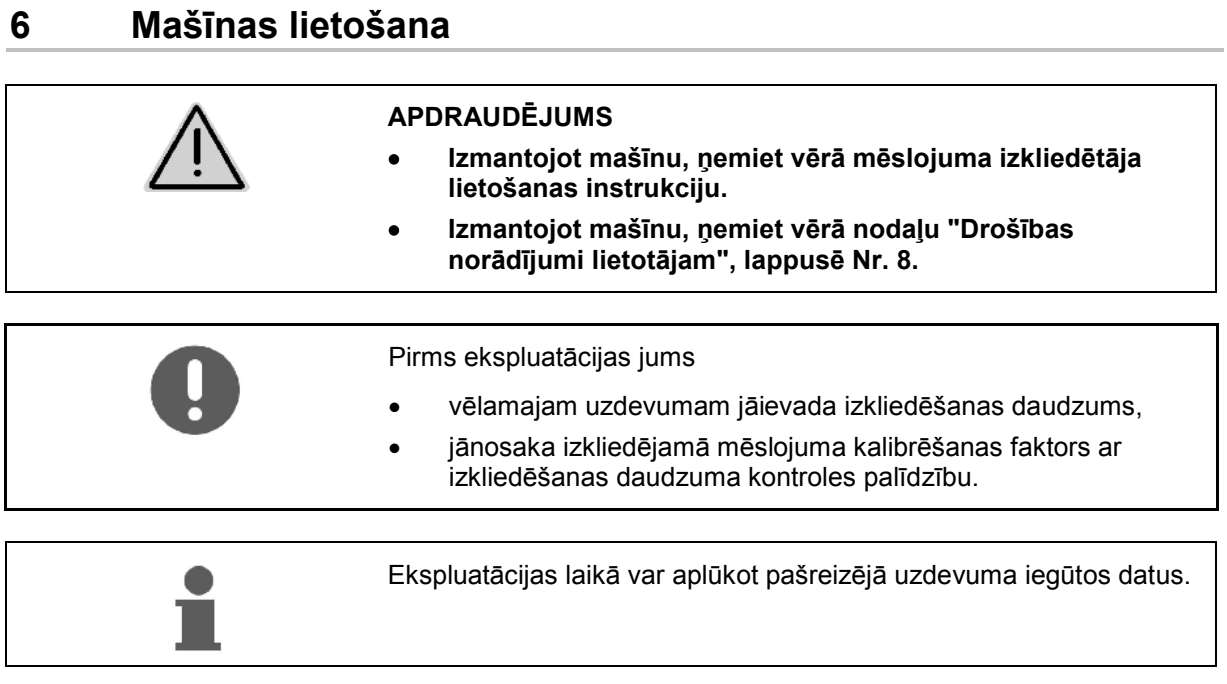

#### **Ierīces lietošana mašīnas izmantošanas laikā**

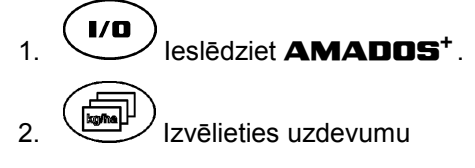

- 
- Pārbaudiet vēlamo daudzumu vai

Ievadiet vēlamo daudzumu un apstipriniet.

 $3.$   $\left(\bigcup_{n=1}^{\infty}\right)$ , lai nokļūtu atpakaļ darba izvēlnē.

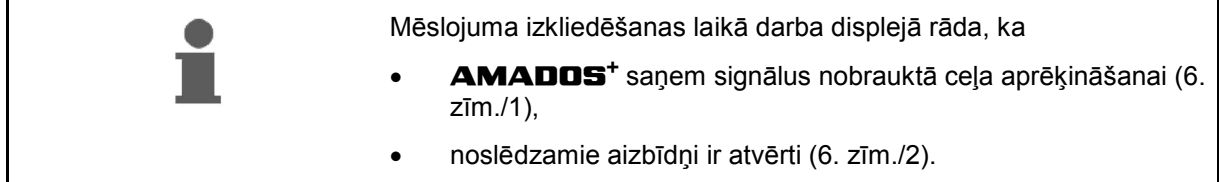

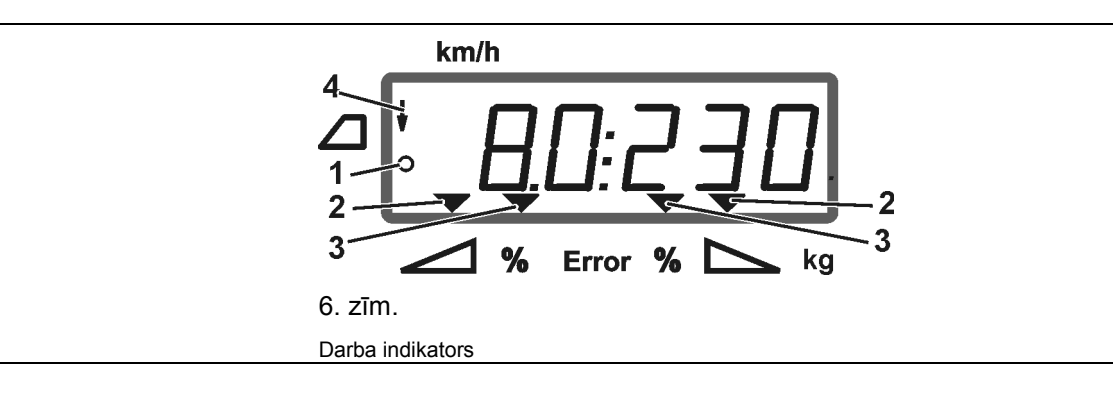

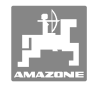

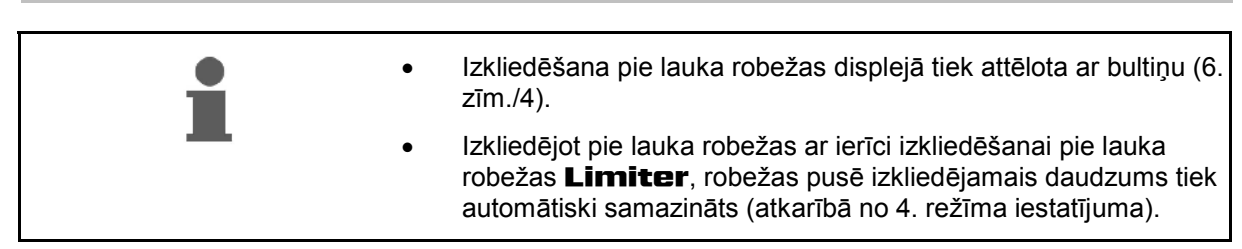

#### **Izkliedējamā daudzuma izmaiņas izkliedēšanas laikā**

 Izkliedēšanas laikā iespējams mainīt iepriekš izvēlēto izkliedēšanas daudzuma vēlamo vērtību abiem aizbīdņiem **kopā** vai katram aizbīdnim **atsevišķi**.

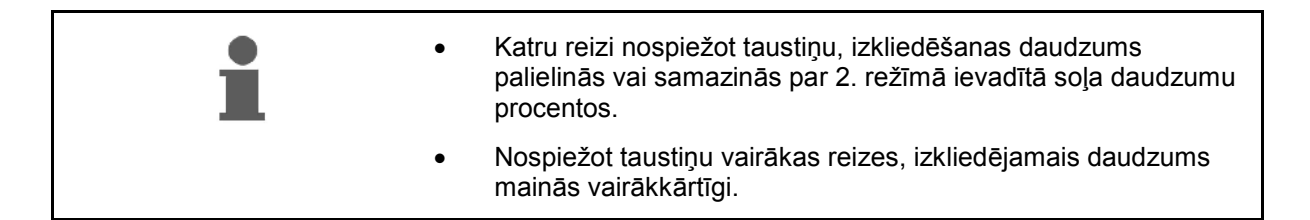

- **Nospiediet taustiņu**  $\overline{\blacktriangleleft}$  vai  $\overline{\smile}$
- $\rightarrow$  Kopēja izkliedējamā daudzuma maiņa abiem aizbīdņiem.

 Nospiežot taustiņu, iestatītais izkliedēšanas daudzums abiem aizbīdņiem mainās par ievadīto daudzuma soli.

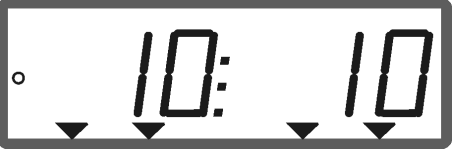

Izkliedēšanas daudzuma indikators labajā un kreisajā pusē +10 %

- **Nospiediet taustiņu .**
- Atsevišķa, neatkarīga izkliedējamā daudzuma maiņa labās puses aizbīdnim.

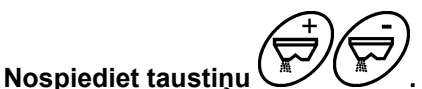

 Atsevišķa, neatkarīga izkliedējamā daudzuma maiņa kreisās puses aizbīdnim.

 Nospiežot taustiņu, iestatītais izkliedēšanas daudzums konkrētajam aizbīdnim mainās par ievadīto daudzuma soli.

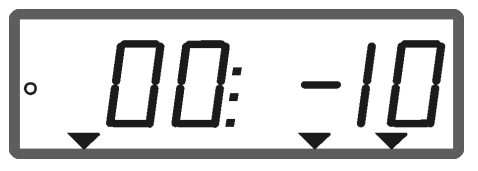

Izkliedēšanas daudzuma indikators labajā pusē -10 %, kreisajā 100 %

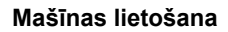

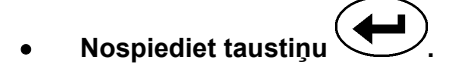

Vēlamais daudzums atkal uz 100%, parādās darba displejs.

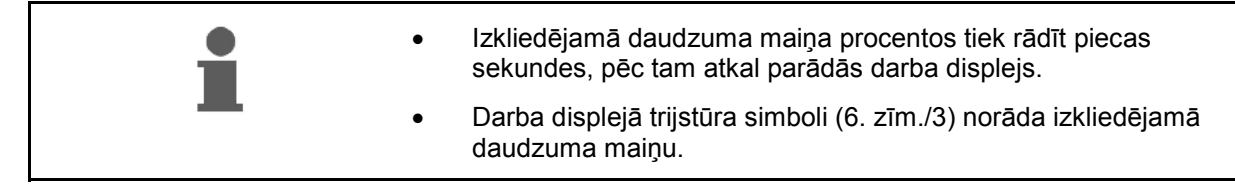

#### **6.1 Nobrauktā ceļa skaitītājs**

Nobrauktā ceļa skaitītājs galvenokārt paredzēts, lai noskaidrotu savienojošu braucienu attālumu uz lauka, izņemot kustības joslās (piem., pļavās).

 1. Lauka galā brauciet šķērsām attiecībā pret darba virzienu un, sasniedzot traktora sliežu augstumu (7. zīm./1), nospiediet taustiņu

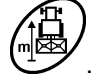

- $\rightarrow$  Displejā parādās ceļa garums.
- 2. Ja displejā kā ceļa garums parādās darba platuma vērtība (7. zīm./2), sāciet savienojošo braucienu.
- 3. Nobrauktā ceļa skaitītājs izslēdzas

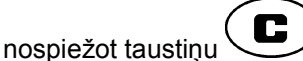

 automātiski piecas sekundes pēc izkliedēšanas atsākšanas.

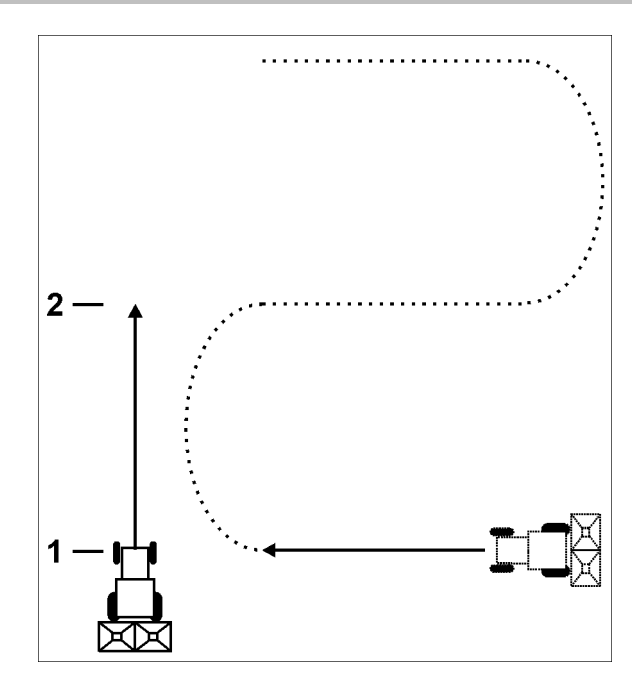

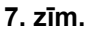

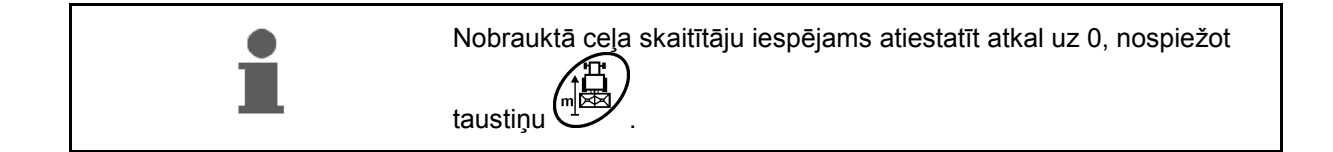

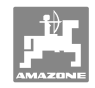

## **7 Tīrīšana, apkope un tehniskā uzturēšana**

## **7.1 Tīrīšana**

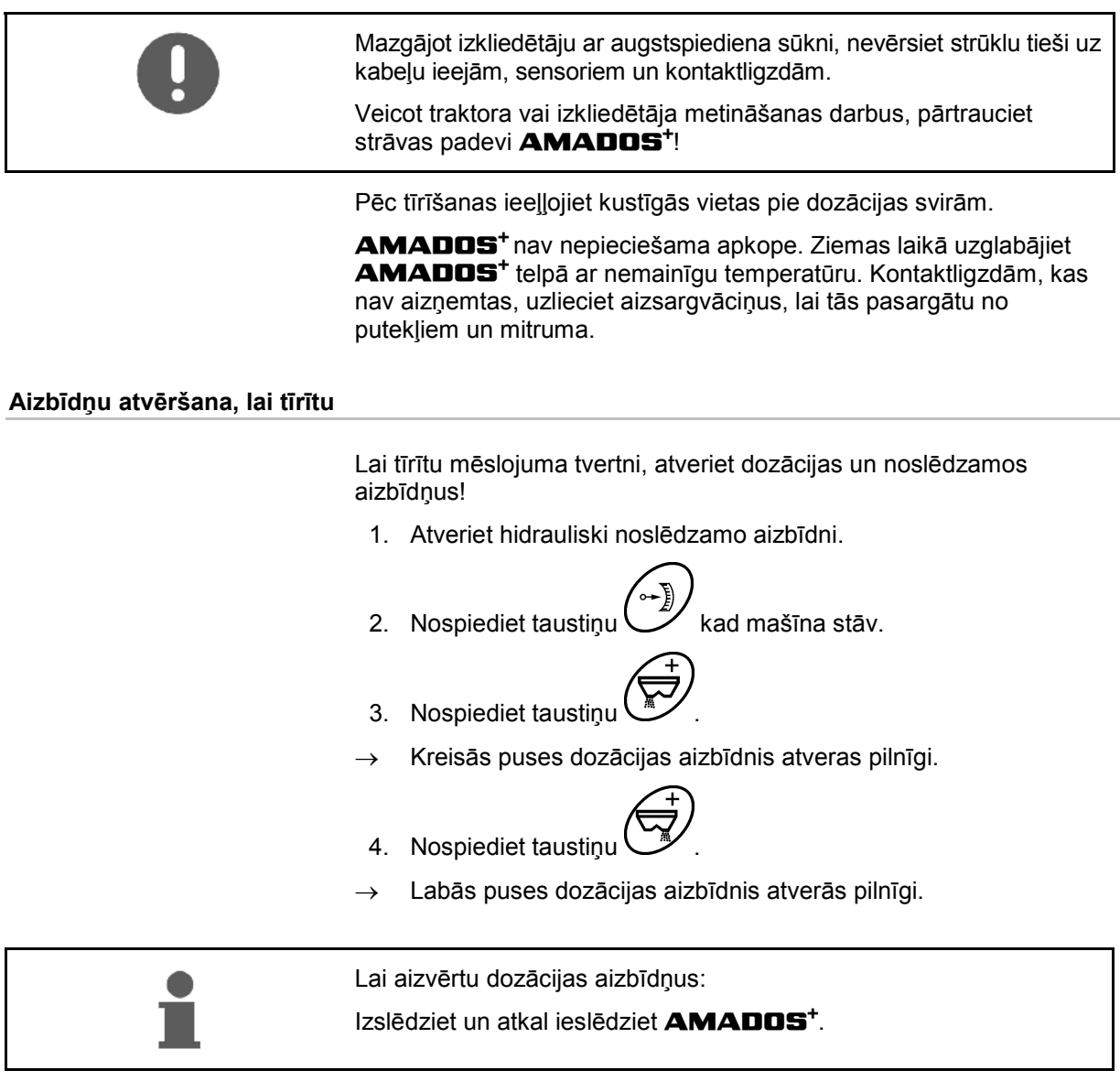

## **7.2 AMADOS+ atiestatīšana uz rūpnīcas iestatījumiem (Reset)**

 Pēc Reset visi iestatījumi ir atiestatīti uz standarta vērtībām, kas ievadītas rūpnīcā.

Lai veiktu Reset,

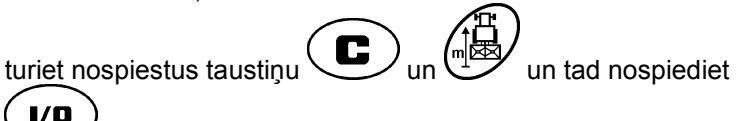

 $\mathbf{I}/\mathbf{O}$ .

## **Rūpnīcas iestatījumi:**

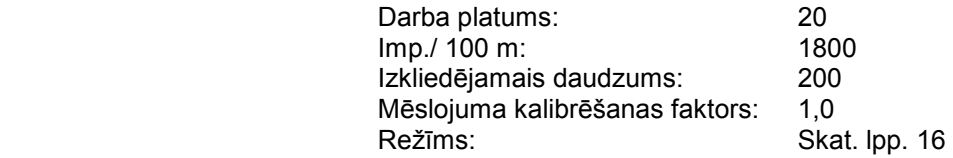

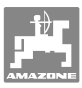

#### **7.3 Dozācijas aizbīdņu pamatiestatījumu pārbaude**

 Dozācijas aizbīdņu pamatiestatījumi rūpnīcā veikti tā, lai dozācijas aizbīdņi, kad hidrauliskie aizbīdņi aizvērti, pēc **AMADOS<sup>+</sup>** ieslēgšanas aizvirzītos līdz aptuveni 0 pozīcijai uz skalas.

Dozācijas aizbīdņu pamatiestatījumu izmaiņas nepieciešamas tikai tad, ja

- tiek konstatēta nevienmērīga abu piltuvveida uzgaļu iztukšošanās,
- veikta servomotora nomaiņa,
- vēlamais un faktiskais izkliedēšanas daudzums būtiski atšķiras viens no otra un ir izslēgtas kalibrēšanas kļūdas, kā arī citi kļūdu iemesli.
	- 1. Pievienojiet kabeļus un caurules
		- Pieslēdziet traktora strāvas padevi pie **AMADOS<sup>+</sup>** ,
		- iespraudiet mašīnas kontaktdakšu **AMADOS<sup>+</sup>** ,
		- pievienojiet hidraulikas sistēmas cauruļvadus.
	- 2. **Nepiepildiet** tvertni ar mēslojumu.
- 3. Ieslēdziet **AMADOS<sup>+</sup>** .
- 4. Vienlaikus nospiediet taustiņu  $\overline{\mathbf{C}}$
- Parādās kreisās puses servomotora impulsu skaits **0 +/- 5**, kad dozācijas aizbīdnis noslēgts.

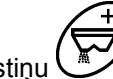

- 5. Nospiediet taustiņu .
- Dozācijas aizbīdnis kreisajā pusē atveras.
- Displejā jāparādās impulsu skaitam **1500 +/- 5**. Kreisās puses dozācijas aizbīdņa rādītāja nolasīšanas malai jārāda aizbīdņa stāvoklis **41±1**. 6. Nospiediet taustiņu . Parādās labās puses servomotora impulsu skaits **0 +/- 5**, kad dozācijas aizbīdnis noslēgts.
	- 7. Nospiediet taustiņu .
	- Dozācijas aizbīdnis labajā pusē atveras.
	-
- Displejā jāparādās impulsu skaitam **1500 +/- 5**.
- Labās puses dozācijas aizbīdņa rādītāja nolasīšanas malai jārāda aizbīdņa stāvoklis **41±1**.

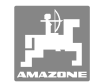

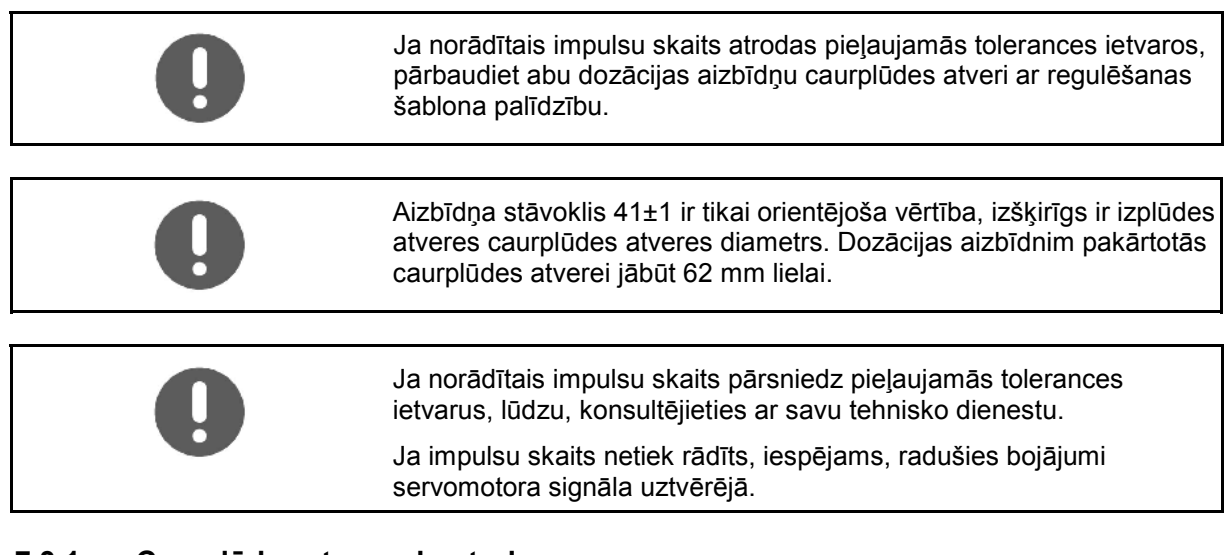

## **7.3.1 Caurplūdes atveres kontrole**

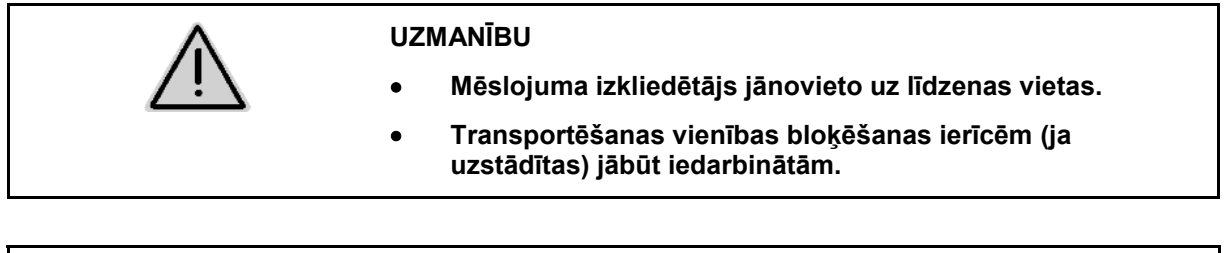

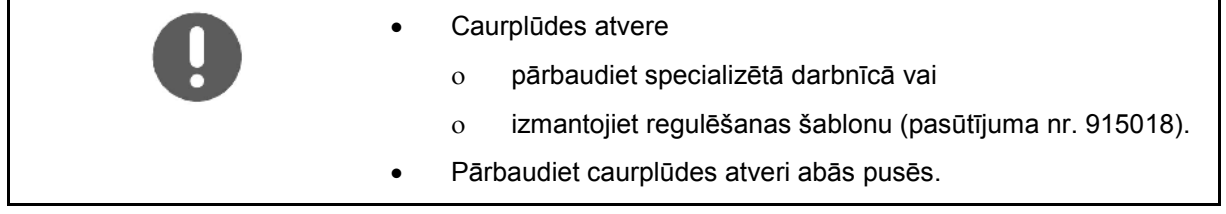

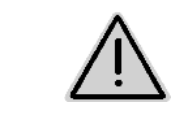

#### **UZMANĪBU**

**Aizbīdņu atvēršanas/aizvēršanas laikā nelieciet rokas caurplūdes atverē! Saspiešanas risks!** 

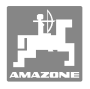

Regulēšanas šablonam jābūt viegli izbīdāmam cauri atvērtajai caurplūdes atverei.

- 1. Atveriet noslēdzamos aizbīdņus.
- 2. Ievietojiet regulēšanas šablona (8. zīm./1) galu caurplūdes aizbīdņa galā.
- 3. Grieziet regulēšanas šablonu ap tā asi.

Regulēšanas šablonam

- jābūt izbīdāmam caur cauplūdes atveri,
- tomēr līdz aizbīdnim nedrīkst būt atstarpe.

Ja tas tā nav (atvērtā caurplūdes aizbīdņa diametrs parāk mazs vai liels), regulējiet servomotora konsoles stiprinājumu ar dozācijas aizbīdņa pievadu šādi:

- 1. Atskrūvējiet servomotora konsoles (9. zīm./3) stiprinājuma skrūves (9. zīm./2).
- 2. Ievietojiet regulēšanas šablonu (9. zīm./1) caurplūdes atverē.
- 3. Virziet servomotora konsoli (9. zīm./3) pret regulēšanas šablonu un atkal pievelciet stiprinājuma skrūves (9. zīm./2).
- 4. Vēlreiz pārbaudiet caurplūdes diametru ar regulēšanas šablonu.

Pārbaudiet, vai izkliedēšanas daudzuma iestatīšanas skalā (10. zīm./1) tiek rādīts dozācijas aizbīdņu stāvoklis 41. Vajadzības gadījumā atskrūvējiet rādītāja (10. zīm./2) stiprinājumu un novietojiet rādītāja malu (10. zīm./3) uz skalas vērtības 41.

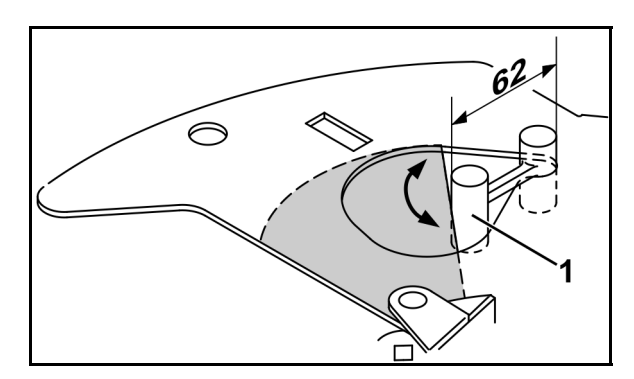

**8. zīm.** 

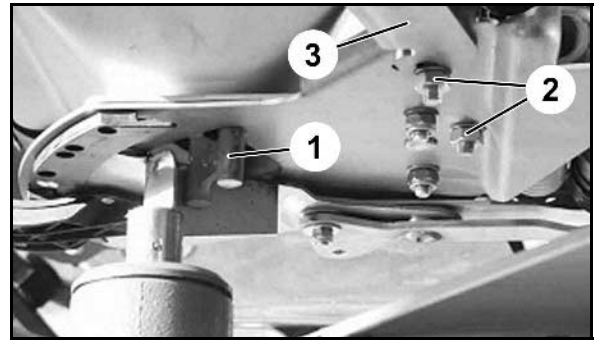

**9. zīm.** 

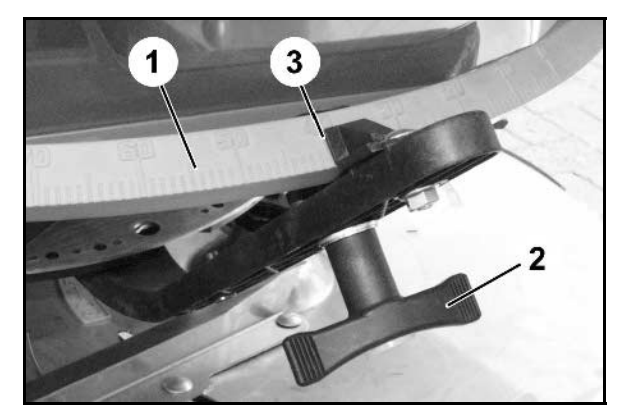

**10. zīm.** 

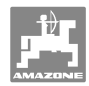

## **8 Darbības traucējumi**

## **8.1 Trauksmes paziņojumi**

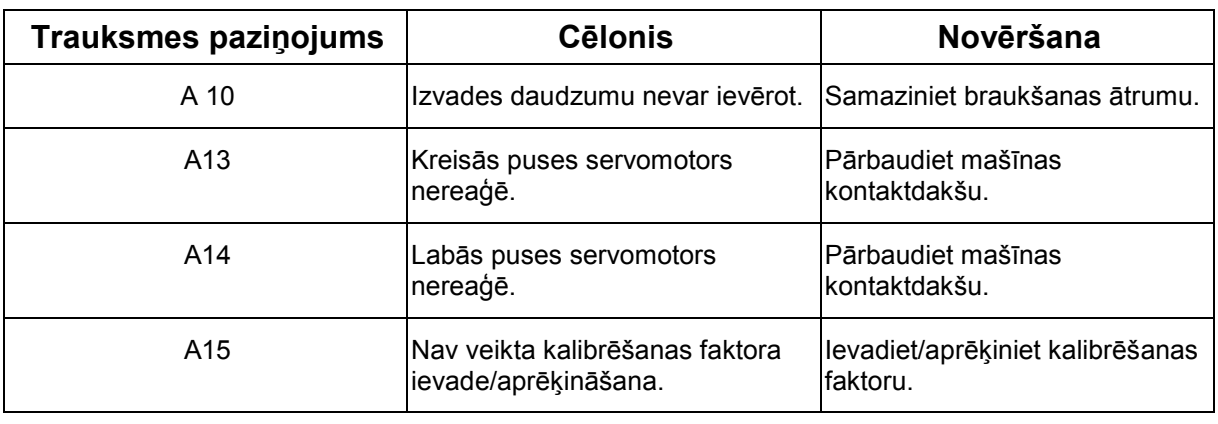

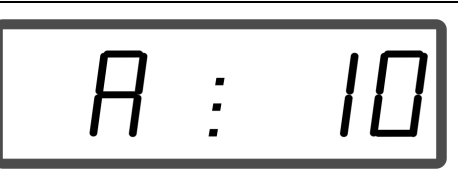

Trauksmes paziņojuma indikators

## **8.2 Servomotoru atteice**

Ja **AMADOS<sup>+</sup>** vai elektriskajiem servomotoriem rodas traucējumi, kurus uzreiz nevar novērst, darbu tomēr var turpināt **pēc servomotoru izkabināšanas**.

Daudzuma regulēšana tad notiek atbilstoši izkliedes tabulai ar regulēšanas svirām (11. zīm./1).

- 1. Aizveriet noslēdzamos aizbīdņus.
- 2. Atskrūvējiet spārnuzgriezni (11. zīm./2).
- 3. Atrodiet skalā nepieciešamo aizbīdņa pozīciju (11. zīm./3).
- 4. Noregulējiet uzstādīšanas sviras rādītāju (11. zīm./5) ar nolasīšanas malu (11. zīm./4) pret šo skalas vērtību.
- 5. Pieskrūvējiet spārnuzgriezni (11. zīm./2).

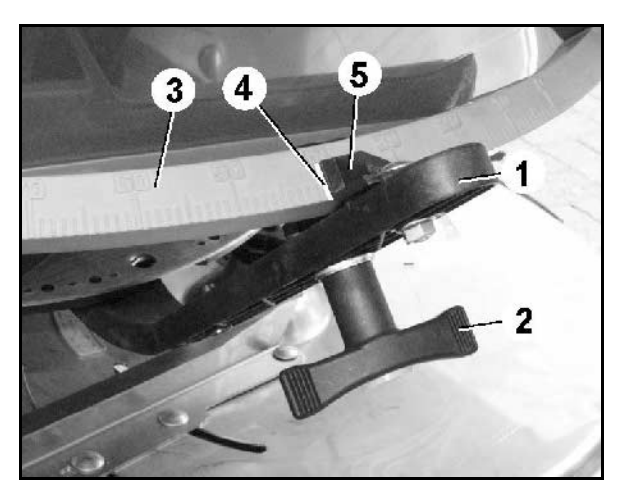

**11. zīm.** 

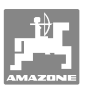

#### **Darbības traucējumi**

#### **Servomotoru izkabināšana:**

 1. Izņemiet abas stiprinājuma skavas (12. zīm./1) ar stiprinājuma knaiblēm (12. zīm./2).

- 2 .Izvelciet abas šarnīrtapas (18. zīm./1).
- 3 .Izņemiet servomotoru no motora kronšteina.

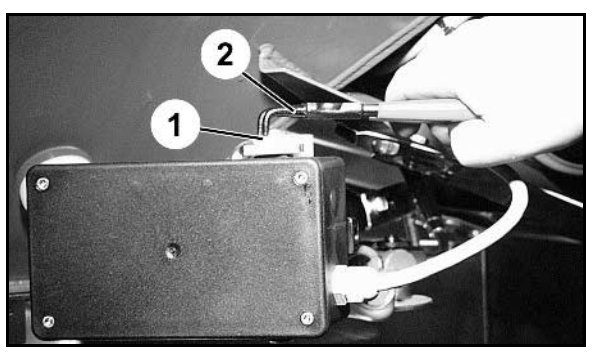

**12. zīm.** 

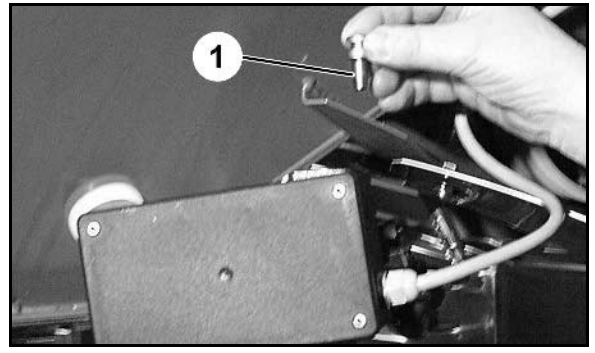

**13zīm.** 

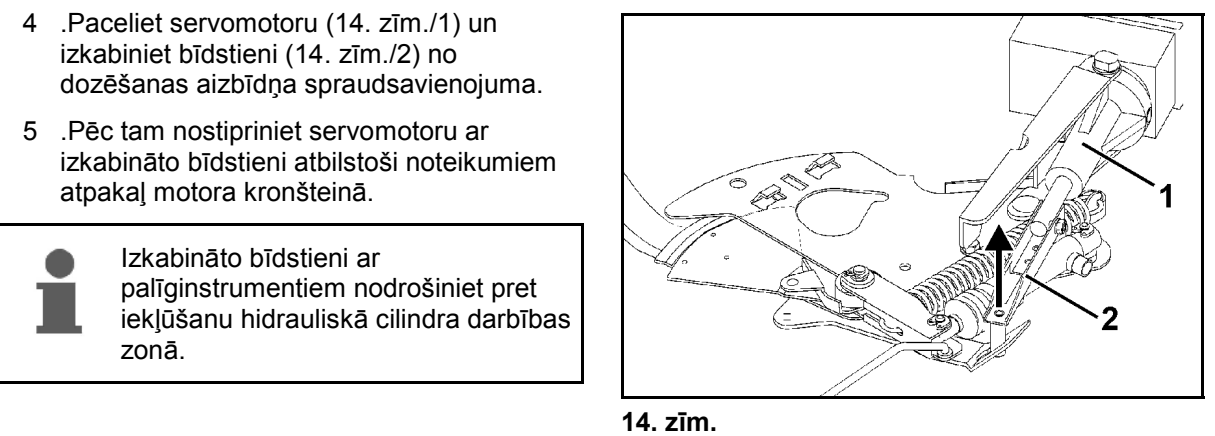

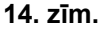

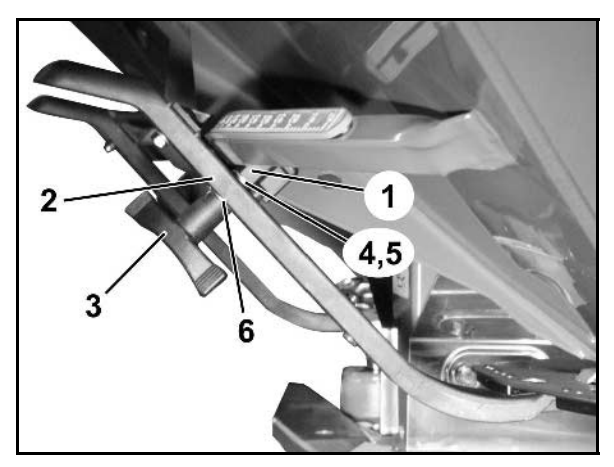

**15. zīm.** 

- 4 .Paceliet servomotoru (14. zīm./1) un izkabiniet bīdstieni (14. zīm./2) no dozēšanas aizbīdņa spraudsavienojuma.
- 5 .Pēc tam nostipriniet servomotoru ar izkabināto bīdstieni atbilstoši noteikumiem atpakaļ motora kronšteinā.

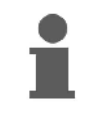

Izkabināto bīdstieni ar palīginstrumentiem nodrošiniet pret iekļūšanu hidrauliskā cilindra darbības zonā.

- 6 .Regulēšanas sviras (15. zīm./2) fiksatoru (15. zīm./1) uzstādiet šādi:
- 7 .Atskrūvējiet spārnuzgriezni (15. zīm./3).
- 8 Izņemiet skrūvi un samainiet abu paplākšņu (15. zīm./4) pozīciju no aizmugures (15. zīm./5) uz priekšu (15. zīm./6).

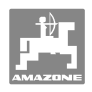

# **9 Ieejas AMADOS+**

Pa ieejām E1 līdz E8 **AMADOS<sup>+</sup>** saņem datus, kas nepieciešami noteikumiem atbilstošai darbībai.

 Lai ierobežotu iespējamos traucējumus, ieejas tiek parādītas uz displeja.

- 1. Vienlaikus nospiediet taustiņu  $\left(\bigcup_{m\in\mathbb{N}}\right)$ un  $\left(\frac{m}{\text{kpc}\cdot m}\right)$
- $\rightarrow$  Rāda ieeju E1.
- 2. Nospiediet taustiņu  $\angle \blacksquare$ , resp.
- $\rightarrow$  Lai redzētu ieejas no E1 līdz E8
- 3. Nospiediet taustiņu $\overline{\mathbf{C}}$
- $\rightarrow$  Atpakaļ uz darba displeju

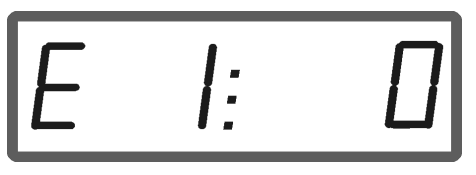

Ieejas 1 indikators

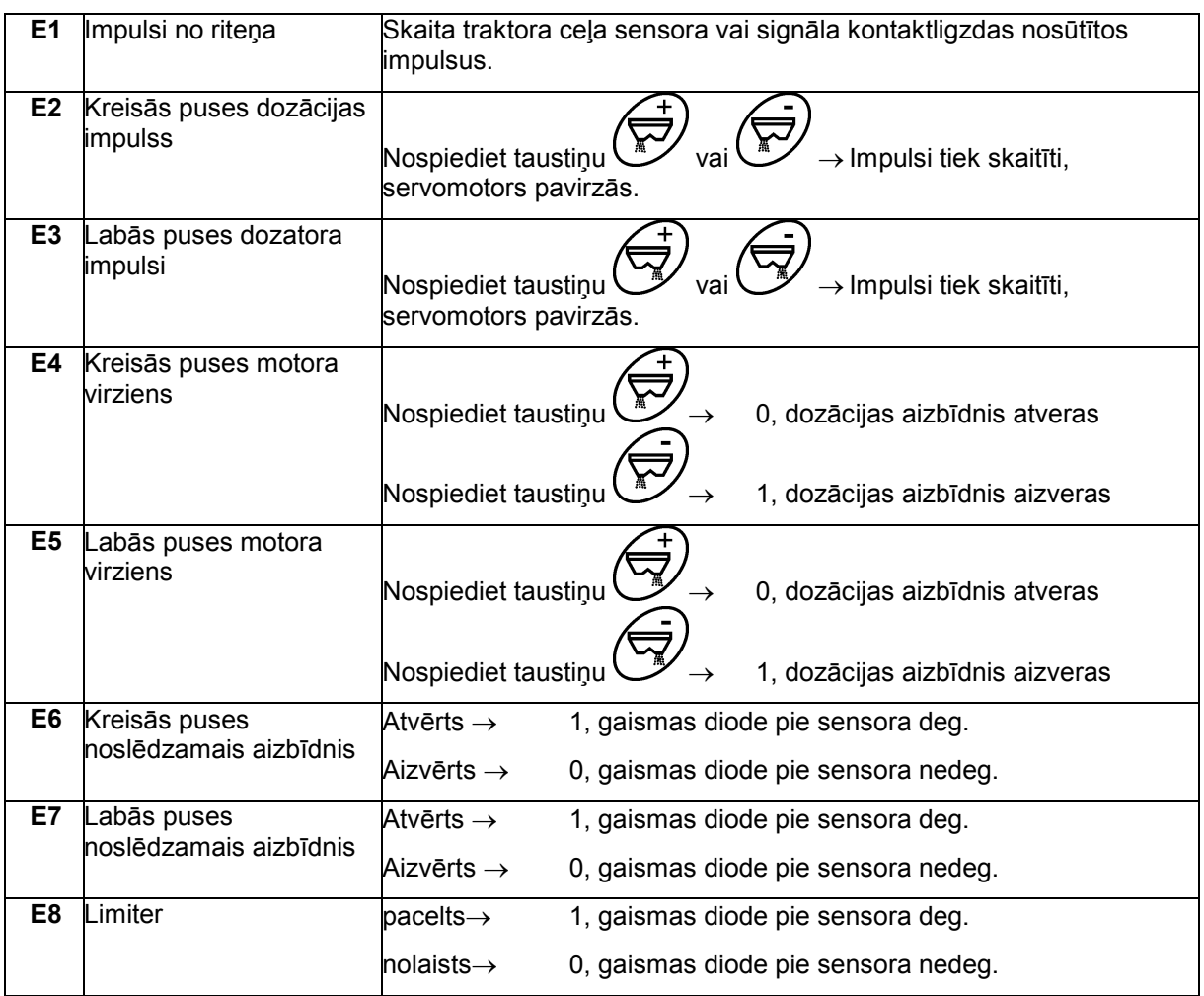

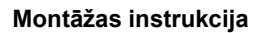

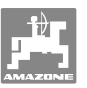

## **10 Montāžas instrukcija**

## **10.1 Pults un dators**

Pultij (16. zīm./1) jābūt stabili uzmontētai un pieslēgtai pie strāvas kabīnē pa labi no vadītāja labi redzamā un aizsniedzamā vietā. Attālums starp raidītāju un antenu nedrīkst būt mazāks par 1 m.

- 1 Turētāju ar datoru (16. zīm./2) uzsprauž uz vadības pults kāta.
- 2 Akumulatora pieslēguma kabeļa ligzdu (16. zīm./3) nostipriniet pie pults.
- 3 Displeja optimālo skatu leņķi var noregulēt, grozot datoru.

Noteikti sekojiet tam, lai datora korpusam būtu elektriskais savienojums ar traktora šasiju. Lai novērstu elektrostatisko uzlādi, veicot montāžu, uzstādīšanas vietā jānotīra krāsa.

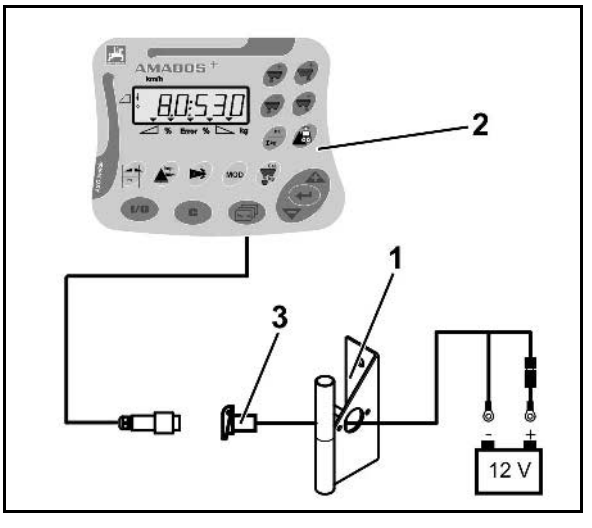

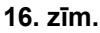

## **10.2 Akumulatora savienojuma kabelis**

Nepieciešamais akumulatora spriegums ir **12 V**, un tam jānāk tieši no akumulatora vai no 12 V startera.

- 1. Akumulatora savienojuma kabelis jāizvelk no traktora kabīnes līdz traktora akumulatoram un jānofiksē. Izvietojot akumulatora pieslēguma kabeli, nelieciet to pāri asām malām.
- 2. Saīsiniet akumulatora savienojuma kabeli līdz atbilstošajam garumam.
- 3. Notīriet kabeļa izolāciju kabeļa galā aptuveni 250 - 300 mm garumā.
- 4. Katru kabeļa galu izolējiet 5 mm garumā. **17. zīm.**

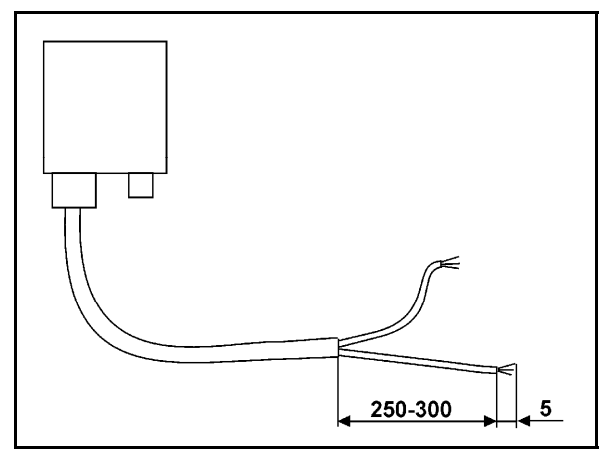

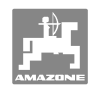

#### **Montāžas instrukcija**

- 5. Ievadiet zilo kabeļa vadu (masas vadu) kabeļa cilpā (18. zīm./1).
- 6. Saspiediet, izmantojot knaibles.
- 7. Brūno kabeļa vadu (+ 12 V) iebīdiet aizspiežamā savienotāja (18. zīm./2) brīvajā galā.
- 8. Saspiediet, izmantojot knaibles.
- 9. Apstrādājiet aizspiežamo savienotāju (18. zīm./2), izmantojot siltuma avotu (šķiltavas vai karstā gaisa fēnu), līdz tas saraujas un izplūst līme.
- 10. Pieslēdziet akumulatora savienojuma kabeli traktora akumulatoram:
	- brūno vadu akumulatora**+**  polam;
	- zilo vadu akumulatora polam.

**Pirms AMADOS<sup>+</sup> pieslēgšanas traktoram ar vairākiem akumulatoriem, izlasot traktora ekspluatācijas instrukciju vai jautājot traktora ražotājam, jānoskaidro, kuram akumulatoram dators jāpieslēdz!** 

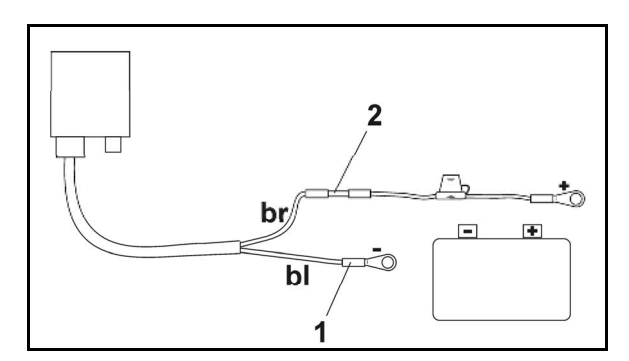

**18. zīm.** 

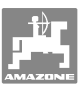

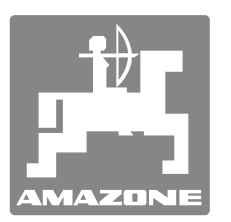

# **AMAZONEN-WERKE**

# H. DREYER GmbH & Co. KG

 Postfach 51 **Germany** 

D-49202 Hasbergen-Gaste Fakss: + 49 (0) 5405 501-234 Tālr.:  $+49(0)$  5405 501-0 E-pasts: amazone@amazone.de<br>http:// www.amazone.de www.amazone.de

Filiāles: D-27794 Hude .D-04249 Leipzig .F-57602 Forbach Rūpnīcas filiāles Lielbritānijā un Francijā

Minerālmēslu izkliedētāju, apsmidzinātāju, sējmašīnu, augsnes apstrādes mašīnu un daudzfunkcionālās noliktavu un komunālās saimniecības tehnikas rūpnīcas